## LEBE DAS MIT **ELALTER** n N

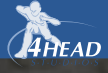

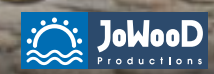

a

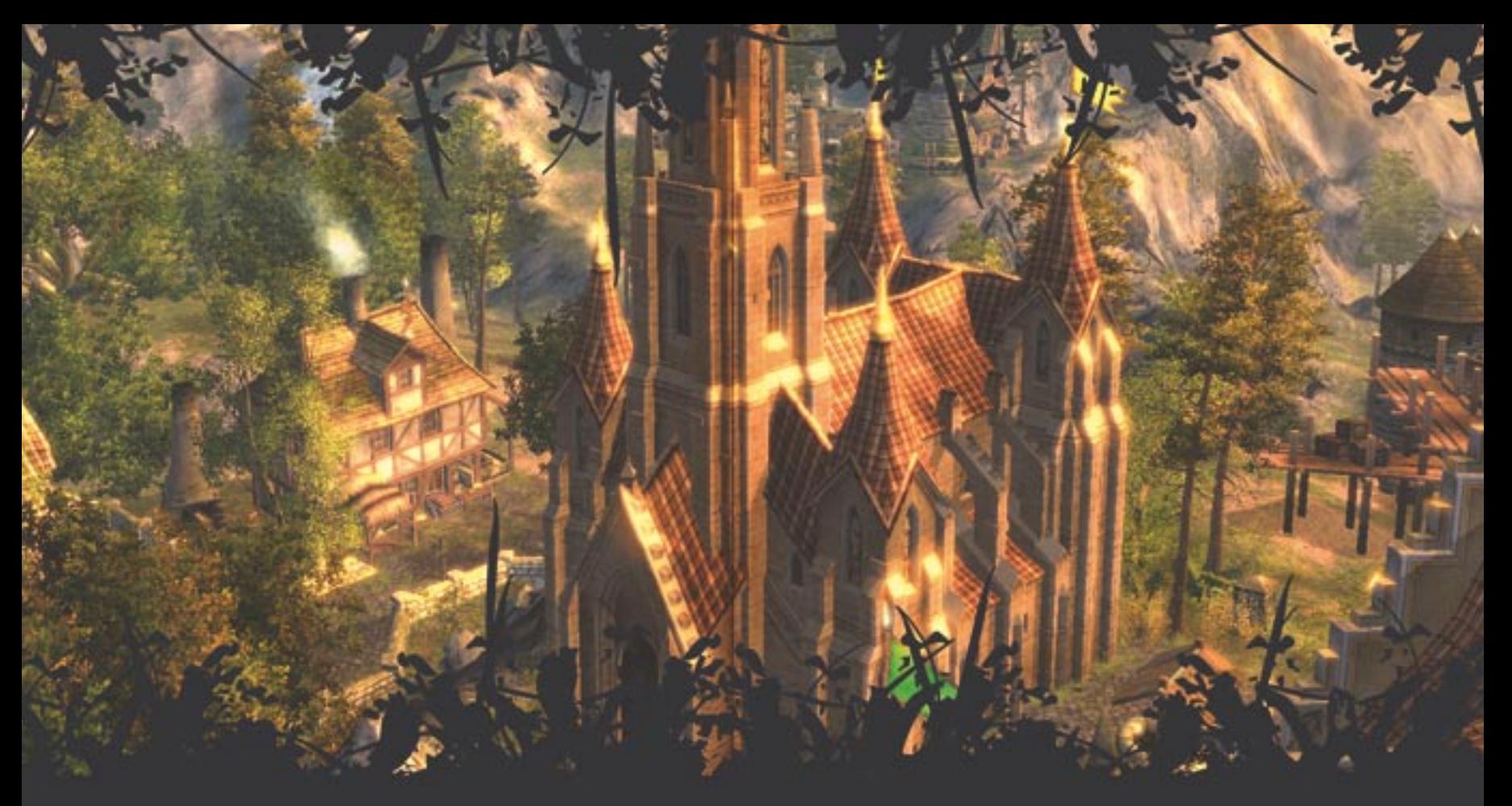

The History Channel über Die Gilde 2: *"Den Machern von Gilde 2 ist eine beachtliche*  Kombination gelungen, indem modernste Grafik und Spieletechnik reibungslos in die fiktive *Szenerie einer spätmittelalterlichen Stadt eingebettet werden. Die Simulation konzentriert sich auf die gängigen Vorstellungen von den Jahrhunderten zwischen Antike und früher Neuzeit, jedoch entwirft der Entwickler 4Head dabei ein erstaunlich vielfältiges und plastisches Bild des Lebens vor allem im späten Mittelalter und in der Übergangsphase zur Renaissance. Viele der wichtigen Einfl üsse auf das Leben der betreffenden Zeit werden gestreift, indem Gilde 2 geschickt auf genaue Daten verzichtet und das Jahr 1400 lediglich als zeitliche Orientierungshilfe mit Spielraum im wahrsten Sinne des Wortes einsetzt.* 

*So ist der Aufstieg des Bürgertums und die wachsende Bedeutung der freien Städte ebenso spürbar wie die allgegenwärtigen Standesunterschiede zwischen Armen und Reichen. Auch die Spaltung der Kirche und die Aufbruchstimmung durch eine positive Entwicklung des Handels behandelt Die Gilde 2 als wichtige Eckpunkte im Spielgeschehen. Kurzum: Gilde 2 ist nicht nur ein PC Game der neuesten Generation, sondern nebenbei eine Lebenssimulation für alle, die einen spielerischen Einstieg in die Zeit des Mittelalters suchen. – Wer sich darüber hinaus mit den tatsächlichen Ereignissen im Mittelalter und anderen Epochen der Geschichte befassen möchte, tut dies am besten auf The History Channel. Mehr Infos bei www.thehistorychannel.de"* 

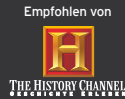

JoWooD Productions Software AG, Pyhrnstraße 40, A-8940 Liezen, Austria Homepage JoWooD: www.jowood.com, Homepage "Die Gilde 2": www.diegilde2.com

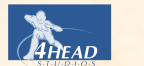

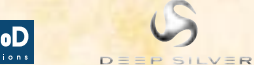

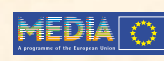

© 2006 by JoWooD Productions Software AG, Pyhrnstraße 40, A-8940 Liezen, Austria. (p) Deep Silver, a division of Koch Media GmbH, Gewerbegebiet 1, 6600 Höfen, Austria. Developed by 4Head Studios. Developed with the support of the MEDIA Programme of the European Commission. All rights reserved. The use of the game is subject to an End–user license agreement (EULA). Nicht für die Vermietung bestimmt!

This product supports the DivX® media format.

Uses **Gamebryo 3D Graphics Engine**. Copyright © 2006 by Emergent Game Technologies. Used under license.

speedtree<sup>n</sup> Uses **SpeedTreeRT.** Copyright © 2006 Interactive Data Visualization, Inc. Used under license.

Uses **FMOD Sound System**. Copyright © 1994-2006 by Firelight Technologies, Pty, Ltd. Used under license.

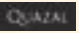

Uses **Rendez-Vous Technology**. Copyright © 1998-2006 by Quazal Technologies Inc. Used under license.

Software, Grafik, Musik, Texte, Namen und Handbuch sind urheberrechtlich geschützt. Software und Handbuch dürfen ohne vorherige schriftliche Genehmigung von JoWooD Productions Software AG nicht kopiert, reproduziert oder übersetzt werden und weder ganz noch teilweise auf irgendein elektronisches Medium oder in maschinenlesbarer Form reproduziert werden. Die meisten Hard- und Softwaremarken in diesem Handbuch sind eingetragene Marken und müssen als solche behandelt werden.

#### **Epilepsie-Warnung**

Es kann bei manchen Menschen zu Bewusstseinsstörungen oder epileptischen Anfällen kommen, wenn sie bestimmten Lichteffekten oder Lichtblitzen ausgesetzt sind. Bestimmte Grafiken und Effekte in Computerspielen können bei diesen Menschen einen epileptischen Anfall oder eine Bewusstseinsstörung auslösen. Auch können bisher unbekannte Neigungen zur Epilepsie gefördert werden. Falls Sie Epileptiker sind oder jemand in Ihrer Familie Epileptiker ist, konsultieren Sie bitte Ihren Arzt, bevor Sie dieses Spiel benutzen. Sollten während des Spielens Symptome wie Schwindelgefühle, Wahrnehmungsstörungen, Augen- oder Muskelzuckungen, Ohnmacht, Desorientierung, oder jegliche Art von unfreiwilligen Bewegungen oder Krämpfen auftreten, schalten Sie das Gerät SOFORT ab und konsultieren Sie einen Arzt, bevor Sie wieder weiterspielen.

## TECHNISCHE HILFE UND KUNDENSERVICE

Sie haben technische Probleme beim Installieren der Software oder stecken mitten im Spiel fest und wissen nicht mehr weiter?

#### KOCH Media Deutschland GmbH

Technischer Dienst Lochhamer Str. 9 D-82152 Planegg/München

#### Technik-Hotline (erreichbar Mo-Fr 10-21 Uhr, Sa+So 10-16 Uhr)

Deutschland: 0900 1 807 207 (0,62 €/Min.)<br>Österreich: 0900 1 807 207 (0,53 €/Min.)  $\overline{0900}$  1 807 207 Schweiz: 0900 1 807 207 (1,19 SFr/Min.) FAQ und Kontaktformular im Internet: http://support.kochmedia.com

Fax: +49 (0)89 242 45 241

#### Tipps&Tricks-Hotline für Spiele (erreichbar täglich 8-24 Uhr):

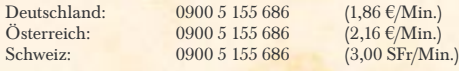

#### IN MEMORIAM SASCHA PIEROTH

Respected Colleague - beloved Friend! We will never forget you. You will live forever in our hearts.

## INHALT

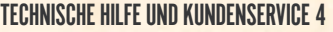

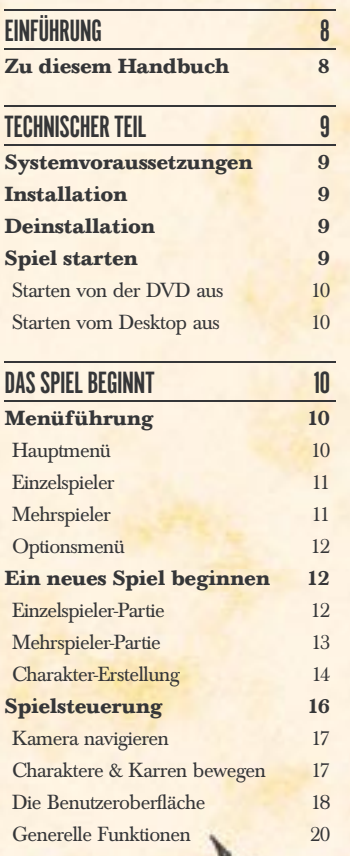

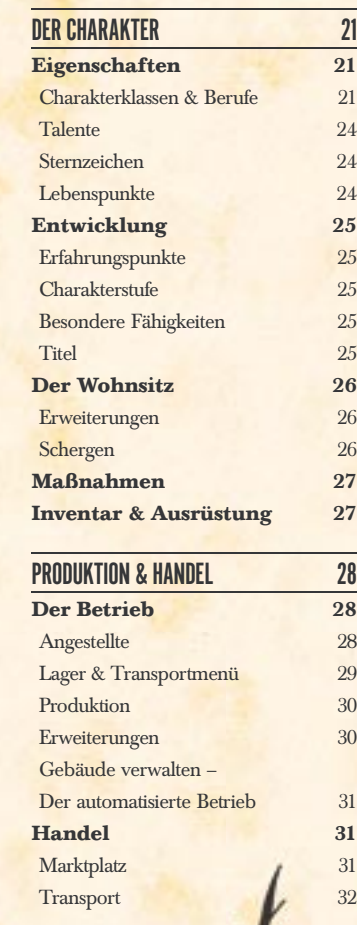

ĸ

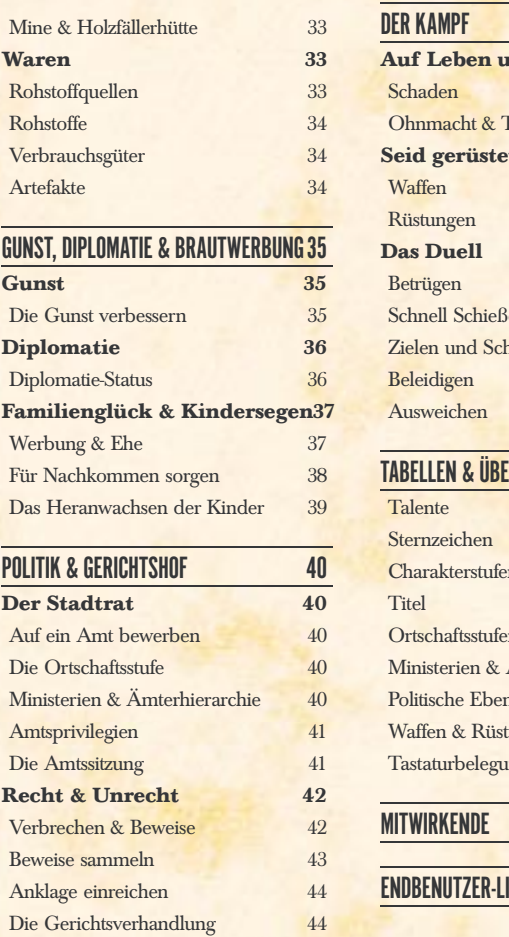

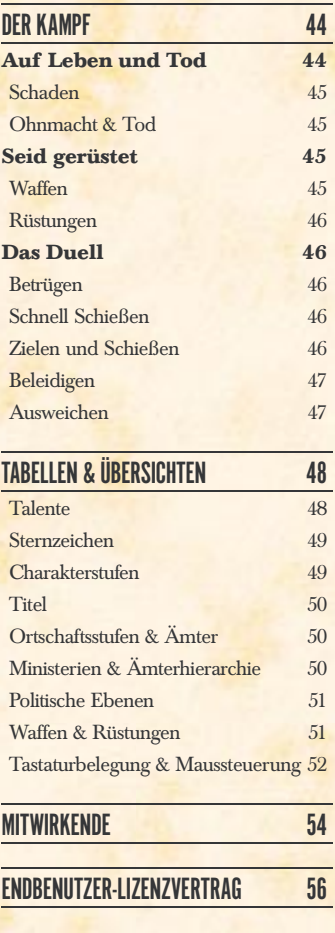

## EINFÜHRUNG

*Seid herzlich willkommen in meiner Welt, werter Freund.*

*Lasst Euch von mir entführen in das europäische Spätmittelalter. Lebt das Leben eines rechtschaffenen Handwerkers oder verfemten Gauners. Und begründet ein bis in ferne Tage bestehendes Familienimperium.*

*Versorgt als Bauer die Stadt mit Korn und Fleisch und stillt den Durst Eurer Gäste als Schankwirt. Schmiedet die schärfsten Schwerter und verdient Euren Lohn mit dem Nähen teurer Gewänder. Kümmert Euch als Priester um das Seelenheil Eurer Gemeinde und versucht Euch in der Kunst der Alchimie. Oder lauert den Transportkarren der Pfeffersäcke auf und brecht in pompöse Herrenhäuser ein.*

*Werbt um einen Ehepartner und gründet Eure eigene Familie. Schickt Eure Kinder zur Schule, in die Lehre und auf die Universität. Sorgt Euch um Euer Ansehen, geht heimliche Liebschaften ein und duelliert Euch mit Euren Konkurrenten.*

*Mehrt Euren Wohlstand, kauft Euch höhere Titel und nutzt die Euch damit gegebenen Privilegien. Betretet das politische Parkett. Bestimmt die Geschicke Eurer Stadt selbst, indem Ihr andere Ratsmitglieder bestecht, um an Eure Ziele zu gelangen, oder erpresst sie mit Beweisen für ihre Schandtaten.*

*Wappnet Euch gegen die Übergriffe Eurer Feinde. Legt Euch Schergen zu, die getreulich für Euch streiten, Eure Gebäude bewachen, Eure Feinde ausspionieren und für Euch Sabotagen begehen.*

*All das gehört zu meiner Welt. Doch nun kommt und seht selbst...*

## ZU DIESEM HANDBUCH

Dieses Handbuch soll Sie in kurzer Zeit in *Die Gilde 2* einführen.

Vor Beginn einer eigenen Partie empfehlen wir Ihnen das Tutorial von *Die Gilde 2* in Ruhe durchzuspielen. Es zeigt Ihnen alle wichtigen Funktionen des Spiels auf und gibt Ihnen einen guten Überblick über das Spielgeschehen.

An vielen Stellen in diesem Handbuch finden Sie Infopunkte mit Hinweisen und direkten Erklä*rungen zu Aktionen. Diese sollen Ihnen helfen, schnell die gesuchten Antworten zu fi nden.*

> Wir wünschen Ihnen nun viel Spaß und Erfolg bei *Die Gilde 2* Ihr Team von 4HEAD Studios

> > Hannover, im Juli anno Domini 2006

## TECHNISCHER TEIL

## **SYSTEMVORAUSSETZUNGEN**

Um *Die Gilde 2* spielen zu können, muss Ihr Rechner folgende minimale Systemvoraussetzungen erfüllen:

- MS Windows® 98, ME, XP
- 1,8 GHz Prozessor
- DVD-ROM-Laufwerk
- DirectX®9 fähige Grafikkarte mit Pixelshader Model 1.1
- DirectX®9-kompatible Maus, Tastatur und Soundkarte
- 512 MB RAM Hauptspeicher
- 3 GB freier Festplattenspeicher

Wir empfehlen folgende Systemvoraussetzungen:

- 2,8 GHz Prozessor
- DirectX®9 fähige Grafikkarte mit Pixelshader Model 2
- 1 GB RAM Hauptspeicher

## **INSTALLATION**

Legen Sie die *Die Gilde 2*-DVD-ROM in Ihr DVD-ROM-Laufwerk. Falls für Ihr Laufwerk die Funktion **Automatische Benachrichtigung beim Wechsel** aktiviert ist, startet das Setup-Programm automatisch. Andernfalls müssen Sie das Installationsprogramm manuell starten. Doppelklicken Sie hierzu auf das Arbeitsplatz-Symbol auf dem Desktop und anschließend auf das Symbol für Ihr DVD-Laufwerk. Doppelklicken Sie entweder auf die Datei **autorun.exe** oder auf die Datei **setup.exe**. Es öffnet sich das Startmenü. Klicken Sie auf die Schaltfläche mit der Beschriftung **Installieren** und folgen Sie den Anweisungen auf dem Bildschirm.

## DEINSTALLATION

Sie können *Die Gilde 2* später jederzeit wieder deinstallieren. Klicken Sie dazu im Start-Menü auf Ihrem Desktop auf Programme und dann auf "Die Gilde 2" oder benutzen Sie die "Software"-Option in der MS Windows-Systemsteuerung.

## SPIEL STARTEN

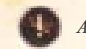

*Achten Sie darauf, vor dem Spielstart alle virtuellen Laufwerke zu deaktivieren!*

## STARTEN VON DER DVD AUS

Nachdem Sie die *Die Gilde 2*-DVD-ROM in Ihr DVD-ROM-Laufwerk eingelegt haben, öffnet sich das Startmenü der DVD. Klicken Sie hier auf die Schaltfläche mit der Beschriftung Spielen.

## STARTEN VOM DESKTOP AUS

Wenn die *Die Gilde 2*-DVD-ROM bereits in Ihr DVD-ROM-Laufwerk eingelegt ist, sich das Startmenü der DVD aber nicht automatisch öffnet, können Sie *Die Gilde 2* auch manuell starten. Klicken Sie dazu im Start-Menü auf Ihrem Desktop auf Programme und dann auf *Die Gilde 2*. Wählen Sie hier die Option Spielen aus.

## DAS SPIEL BEGINNT

## **MENÜFÜHRUNG**

Für die Bedienung der Menüs wird die Maus benutzt und nur zur Eingabe von Worten und Zahlen auf die Tastatur zurückgegriffen.

## **HAIIPTMFNII**

Zum Hauptmenü gelangen Sie, wenn Sie *Die Gilde 2* starten oder ein laufendes Spiel abbrechen.

## **Einzelspieler**

Mit einem Klick auf diese Schaltfläche können Sie das Tutorial von *Die Gilde 2* starten, eine Einzelspieler-Partie beginnen oder einen Einzelspieler-Spielstand nachladen.

## **Mehrspieler**

Mit dieser Schaltfläche können Sie eine Mehrspieler-Partie beginnen, einer Partie beitreten oder einen Mehrspieler-Spielstand nachladen.

## **Optionen**

Hierüber gelangen Sie zum Optionsmenü des Spiels.

## **Credits**

Hier sind alle Mitwirkenden von *Die Gilde 2* aufgeführt.

Hiermit beenden Sie *Die Gilde 2* und kehren zum Desktop zurück.

## EINZELSPIELER

Um eine Einzelspieler-Partie zu beginnen stehen Ihnen drei Optionen zur Verfügung.

## Spiel starten

Wenn Sie hier auf **Spiel starten** klicken, dann lesen Sie bitte weiter bei: *Ein neues Spiel beginnen*.

## **Tutorial**

Mit dieser Option starten Sie das Einführungsspiel von *Die Gilde 2*. Hier werden Ihnen die grundlegende Steuerung und die wichtigsten Features erklärt.

## Spiel laden

Hiermit können Sie einen zuvor gespeicherten Spielstand laden und weiterspielen.

## MEHRSPIELER

Hier können Sie eine Internetpartie oder eine lokale Netzwerkpartie starten, oder an einer Internetpartie oder an einem Netzwerkspiel teilnehmen. Hierfür muss Ihr Computer über eine Verbindung zum Internet verfügen oder eine funktionierende Netzwerkverbindung haben. Deaktivieren Sie bei Problemen Ihre Firewall oder stellen Sie die Firewall auf Spielmodus um.

### **Internet**

*Die Gilde 2* benutzt **Quazal Rendez-Vous®** für Spiele über das Internet. Um ein Internetspiel zu erstellen oder einem bestehenden Spiel beizutreten, benötigen Sie einen Account. Klicken Sie hierzu auf **Account erstellen**. Geben Sie nun einen Benutzernamen für Ihren Account ein – z.B. Ihren Namen und eine beliebige Zahl –, ein nur Ihnen bekanntes Passwort und Ihre Email-Adresse. Sollten Sie Ihren Benutzernamen und/oder Ihr Passwort vergessen haben, können Sie eine E-Mail mit Ihren Account-Daten bei Quazal anfordern. Das Erstellen und Nutzen eines Accounts bei Quazal Rendez-Vous® ist kostenlos und beinhaltet keine Verpflichtungen für Sie.

## Lokales Netzwerk

Um ein Spiel im lokalen Netzwerk zu erstellen oder einem Spiel beizutreten, müssen Sie zuerst Ihren **Spielernamen eingeben**. Dieser Name ist von Ihnen frei wählbar. Er wird nicht für Ihre Spielfigur benutzt, sondern dient einzig zu Ihrer Identifizierung bei Ihren Mitspielern.

## **OPTIONSMENII**

Das Optionsmenü bietet Ihnen eine Vielzahl von Einstellungsmöglichkeiten für die Grafik und den Sound von *Die Gilde 2*, wie auch verschiedene Einstellungen für das Spiel an sich.

## Grafik

In den Grafikoptionen können Sie unter anderem die Bildqualität, die Bildschirmauflösung, die Helligkeit, den Kontrast und die verschiedenen Detailgrade einstellen.

## Spiel

Die Spieloptionen bieten Ihnen unter anderem Einstellungsmöglichkeiten für die Spielgeschwindigkeit, die Kamerageschwindigkeit, die Tooltipps, die Tipps & Tricks und die Auswahlmöglichkeit für automatisches Speichern.

## **Sound**

In den Soundoptionen finden Sie alle Einstellungen, die die Musik, die Geräuschkulisse und die Sprachausgabe von *Die Gilde 2* betreffen.

## EIN NEUES SPIEL BEGINNEN

Nachdem Sie sich für eine Einzelspieler- oder Mehrspieler-Partie entschieden haben, gelangen Sie zuerst zur *Spiel-Erstellung* und im Anschluss daran zur *Charakter-Erstellung*.

## EINZELSPIELER-PARTIE

Wenn Sie eine Einzelspieler-Partie erstellen, gelangen Sie zunächst zum Menü *Spielwelt wählen*.

Das Menü *Spielwelt wählen* teilt sich wie folgt auf: auf der linken, oberen Seite wählen Sie die Karte aus, auf der Sie spielen möchten. Darunter finden Sie eine kleine Beschreibung zu der jeweiligen Karte.

Die Kartenabbildung in der rechten, oberen Hälfte zeigt Ihnen die Ortschaften auf der Karte. Nun können Sie Ihren Heimatort festlegen. Klicken Sie dazu einfach mit der Maus auf eine der Ortschaften. Wenn Sie keine Auswahl treffen, entscheidet der Zufall für Sie.

In der unteren, rechten Hälfte des Fensters können Sie sich für einen Spielmodus und ein Spielziel entscheiden, wobei die Option Spielziel je nach ausgewähltem Spielmodus variiert. Die wählbaren Spielmodi sind:

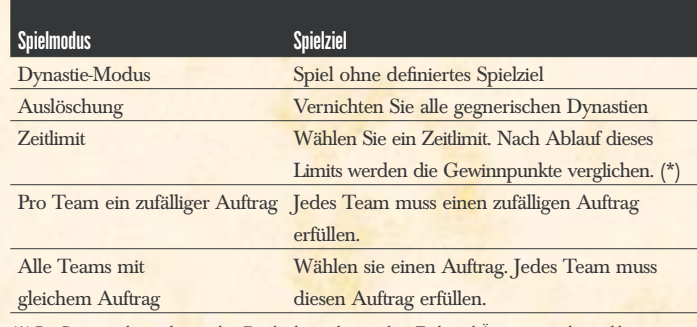

*(\*) Die Gewinnpunkte werden aus dem Familienbesitz, den erreichten Titeln und Ämtern, sowie den geschlagenen Gegnern errechnet.*

Mit der Spielerzahl legen Sie die Anzahl der Computerdynastien fest, die mit Ihnen um die Vorherrschaft auf der Karte kämpfen sollen.

Der allgemeine Schwierigkeitsgrad bedeutet, dass Sie sich selbst das Spiel erschweren, nicht aber den Computer-Dynastien. Der Schwierigkeitsgrad der Aufträge hingegen wirkt sich auch auf die Computer-Dynastien aus.

Als letztes können Sie sich noch für eines von 16 Familienwappen entscheiden. Dieses Wappen repräsentiert Ihre Dynastie die gesamte Partie hindurch.

## MEHRSPIELER-PARTIE

Nachdem Sie sich im Hauptmenü für eine Mehrspieler-Partie über das Internet oder im Netzwerk entschieden haben, gelangen Sie zur *Übersicht aller verfügbaren Spiele*.

### Aktualisieren

Hiermit können Sie die Spielliste aktualisieren.

## Spiel beitreten

Wählen Sie eines der aufgelisteten Spiele aus und klicken Sie dann auf **SPIEL BEITRETEN**, um an der ausgewählten Partie teilzunehmen. Dadurch gelangen Sie direkt zur *Mehrspieler-Lobby*.

### Soiel erstellen

Klicken Sie auf diese Schaltfläche, um ein eigenes Spiel zu eröffnen. In dem darauf folgenden Menü können Sie eine Karte, einen Spielmodus und die maximale Anzahl der Mitspieler für Ihre Partie festlegen. Sie können aber auch eine zuvor gespeicherte Mehrspieler-Partie laden und fortsetzen. Sobald Sie auf **WEITER** geklickt oder eine Mehrspieler-Partie geladen haben, gelangen Sie zur *Mehrspieler-Lobby*.

## Mehrspieler-Lobby

In der Mehrspieler-Lobby finden sich die Mitspieler der Partie ein. Hier können Sie sich für ein Spielerteam und eine Farbe entscheiden und über das Chatfenster in der linken, unteren Hälfte der Lobby mit den anderen Spielern kommunizieren. Sobald Sie das kleine Kontrollkästchen links neben Ihrem Namen aktiviert haben, werden Ihre Einstellungen gespeichert und Sie gelten für die Partie als angemeldet. Wenn Sie die Partie selbst erstellt haben, können Sie die Partie mit der Schaltfläche **SPIEL STARTEN** beginnen. Dadurch gelangen alle angemeldeten Spieler zur *Charakter-Erstellung*.

### CHARAKTER-ERSTELLUNG

Hier können Sie Ihren Startcharakter erstellen, ihm Namen, Geschlecht, Aussehen, Klasse, Beruf, Talentwerte und Fähigkeiten zuweisen. Bedenken Sie dabei, dass Sie nicht einfach nur eine unwichtige Spielfigur, sondern den Begründer bzw. die Begründerin einer der erfolgreichsten Familiendynastien aller Zeiten zum Leben erwecken.

### Name, Geschlecht & Religion

Der Nachname Ihres Charakters legt den Grundstein für Ihre Familiendynastie; diese wird ihn führen und in Ehren halten, so lange sie existiert. Suchen Sie sich zum Nachnamen auch einen passenden Vornamen aus.

Das Geschlecht Ihres Charakters birgt einige Besonderheiten, jedoch keinesfalls Nachteile: Ein männlicher Charakter kann freilich nicht mit Männern anbändeln, während ein weiblicher Charakter einer Frau kein Gedicht vortragen kann, um in deren Gunst anzusteigen. Auch kann es nur Ehen zwischen einem Mann

und einer Frau geben – Sie wollen doch schließlich auch Nachkommen haben, die Ihre Dynastie weiterführen…

Mit der Wahl der Religion tritt Ihr Charakter der katholischen oder der evangelischen Religionsgemeinschaft bei. Ihre Charaktere erhalten immer einen geringen Gunstmalus zu allen Personen anderen Glaubens. Es ist natürlich möglich, im Laufe des Spiels die Religion zu wechseln.

#### **Charakterklasse**

In *Die Gilde 2* können Sie eine von vier Klassen für Ihren Charakter wählen. Jede Klasse umfasst eine Anzahl Berufe, die Sie mit diesem Charakter im Spiel ausüben dürfen. Eine genaue Beschreibung können Sie im Kapitel *Der Charakter* finden.

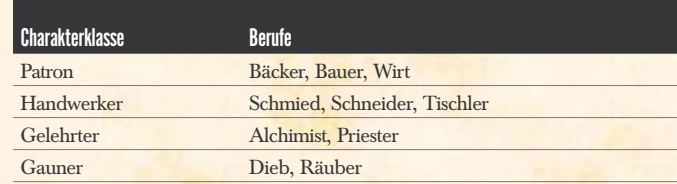

### **Sternzeichen**

Jedes Sternzeichen gewährt einen Talentbonus für Ihren Charakter. Mehr zu den Sternzeichen können Sie im Kapitel *Der Charakter* finden.

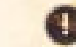

*Eine Übersicht der Sternzeichen fi nden Sie unter Tabellen & Übersichten.*

### **Talente**

In Abhängigkeit der von Ihnen gewählten Charakterklasse weist Ihr Charakter Lernstärken (+) und Lernschwächen (-) in seinen 10 Talenten auf. Eine Lernstärke bedeutet, dass Ihr Charakter eines seiner Talente mit Erfahrungspunkten (Ep) leichter verbessern kann, während eine Lernschwäche das Gegenteil bedeutet. Grundsätzlich können alle Talente bis zu einem Wert von 10 angehoben werden, egal ob mit oder ohne Lernstärke bzw. –schwäche.

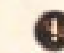

*Eine Übersicht der Talente finden Sie unter Tabellen & Übersichten.* 

Ihr Charakter erhält zu Anfang einige Erfahrungspunkte als Beigabe. Diese können Sie nun für Ihre Talente ausgeben. Die Ep-Kosten für die nächste Stufe in einem Talent finden Sie rechts neben dem Plus- und Minuszeichen. Mehr zu Talenten und Erfahrungspunkten finden Sie im Kapitel *Der Charakter*.

## Fähigkeiten

Jeder Charakter verfügt über besondere Fähigkeiten. Manch einer kann besonders viele Lasten mit sich tragen oder ist ein ausgezeichneter Rhetoriker.

### Das Aussehen

Möchten Sie einen gemütlichen Patron spielen, dem man an der Leibesfülle ansieht, wie köstlich und nährreich seine Speisen sind? Oder denken Sie eher an eine geschickte Diebin, die lautlos wie eine Katze durch die Fenstergitter eines prächtigen Herrenhauses gleitet? Entscheiden Sie, was Ihnen am besten gefällt. Um Ihrem Charakter ein Aussehen nach Ihrem Belieben zu geben, stehen Ihnen die folgenden Einstellungsmöglichkeiten zur Verfügung: Gesichtszüge, Körperbau, Haartracht, Haarfarbe, Kopfbedeckung (\*), Stimme und Bart (\*)

*(\*) nur bei einem männlichen Charakter wählbar*

Die Färbung der Kleidung ergibt sich aus dem Familienwappen, das Sie in der *Spiel-Erstellung* bzw. in der *Mehrspieler-Lobby* gewählt haben.

## SPIELSTEUERUNG

*Die Gilde 2* ist für die Steuerung mit Tastatur und Maus konzipiert. Es ist zwar keine Voraussetzung, aber durchaus eine Erleichterung bei der Steuerung, wenn Ihre Maus ein Scrollrad aufweist.

*Mit der linken Maustaste wählen Sie Charaktere, Gebäude und Karren an und leiten Aktionen ein, wenn Sie eine Schaltfl äche oder ein Symbol anklicken. Wenn Sie die linke Maustaste gedrückt halten und die Maus bewegen, ziehen Sie einen Selektionsrahmen, mit dessen Hilfe Sie mehrere eigene Charaktere und Karren gleichzeitig auswählen können. Mit gedrückter rechter Maustaste*  können Sie nähere Informationen einsehen, wenn sich der Mauszeiger über einem Symbol befindet. *Mit einem einfachen Rechtsklick können Sie geöffnete Fenster schließen und angewählte Objekte wieder abwählen.*

Eine genaue Übersicht aller Tastaturbefehle und Schnellzugrifftasten finden Sie unter *Tabellen & Übersichten* am Ende des Handbuchs.

## KAMERA NAVIGIEREN

Mit der Kamera von *Die Gilde 2* können Sie die Spielwelt sowohl aus der Vogelperspektive betrachten, aber auch ganz nah an Charaktere und Gebäude heranzoomen. So haben Sie von weit oben einen guten Überblick auf die Geschehnisse, können aber auch von ganz nah Gespräche zwischen Charakteren belauschen und dabei ihre Mimiken und Gestiken miterleben.

Um die Kamera zu steuern, können Sie die Maus und/oder die Tatstatur benutzen. Halten Sie die rechte Maustaste gedrückt und bewegen Sie die Maus. Die Kamera wird den Mausbewegungen folgen. Wenn Sie beide Maustasten gleichzeitig gedrückt halten und dabei die Maus bewegen, so können Sie die Kamera frei drehen sowie hinein- und herauszoomen. Es ist ebenfalls möglich mit der Hilfe des Mausrades zu zoomen und mit gedrücktem Mausrad frei zu rotieren.

*Halten Sie die rechte Maustaste gedrückt, um die Kamera zu bewegen. Wenn Sie beide Maustasten gleichzeitig gedrückt halten, können Sie die Kamera frei drehen und zoomen. Wenn Ihre Maus über ein Mausrad verfügt, können Sie mit seiner Hilfe hinein- und herauszoomen und mit gedrücktem Mausrad die Kamera sogar frei rotieren.*

Befindet sich die Kamera im Inneren eines Gebäudes, so können Sie sie weiterhin mit gedrückter rechter Maustaste bewegen und frei drehen, wenn Sie beide Maustasten gleichzeitig gedrückt halten. Nur das Zoomen ist in Innenräumen nicht möglich.

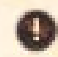

*Innerhalb von Gebäuden können Sie die Kamera frei bewegen und drehen. Das Zoomen ist hier nicht möglich.*

## CHARAKTERE & KARREN BEWEGEN

Eigene Charaktere und Karren bewegen Sie, indem Sie diese mit der linken Maustaste selektieren und mit der rechten Maustaste das Ziel auswählen. Ziele können Gebäude oder ein Punkt in der Spielwelt sein.

*Wählen Sie einen Charakter oder einen Karren mit der linken Maustaste aus und klicken Sie mit der rechten Maustaste auf eine Stelle in der Welt oder auf ein Gebäude. Sie können zum Anwählen des Charakters oder Karrens auch die Charakter- und Karren-Symbole in der Gebäudeliste benutzen. Soll das Ziel der Bewegung ein Gebäude sein, können Sie dieses auch in der Gebäudeliste mit rechts auswählen.*

## DIE BENUTZEROBERFLÄCHE

Die Benutzeroberfläche von *Die Gilde 2* bietet Ihnen viele nützliche Funktionen. Im folgenden wird auf die wichtigsten Funktionen eingegangen.

#### 6) Nachrichtenleiste

Wann immer Sie eine Nachricht erhalten, taucht diese als kleines Symbol in dieser Leiste auf. Mit einem einfachen Linksklick können Sie eine Nachricht öffnen, um sie zu lesen. Mit einem Rechtsklick auf das Nachrichten-Symbol löschen Sie die Nachricht jedoch unwiederbringlich. Besonders wichtige Nachrichten werden Ihnen als blinkendes Symbol angezeigt. Sie sollten sie schnell öffnen, denn es könnte sich vielleicht um ein wichtiges Ereignis handeln, das Sie nicht verpassen sollten. Manche Nachrichten sind mit einem Zeitbalken versehen. Diese verlangen meist von Ihnen eine Entscheidung. Fällen Sie diese Entscheidung nicht rechtzeitig, so wird automatisch eine verneinende Entscheidung gefällt.

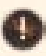

*Mit einem Linksklick auf ein Nachrichten-Symbol öffnen Sie die Nachricht, mit einem Rechtsklick wird die Nachricht gelöscht.*

Wenn für Sie einige Nachrichtentypen nicht mehr erhalten wollen, dann können Sie mit dem Brief-Symbol unterhalb der Nachrichtenleiste alle eingehenden Nachrichten filtern. So können Sie beispielsweise alle Nachrichten, die Ihre Betriebe betreffen, abfangen lassen.

*Mit dem Nachrichtenfi lter können Sie selbst entscheiden, welche Arten von Nachrichten Sie erhalten möchten, und welche nicht.*

#### 7) Generelle Funktionen

Die generellen Funktionen finden Sie am linken und rechten unteren Bildschirmrand (Die einzelnen Funktionen finden Sie auf den folgenden Seiten)

#### 1) Generelle Informationen

Hier finden Sie das Wappen Ihrer<br><mark>Dynastie, den</mark> Namen Ihres aktiven Charakters, das aktuelle Datum und die Uhrzeit.

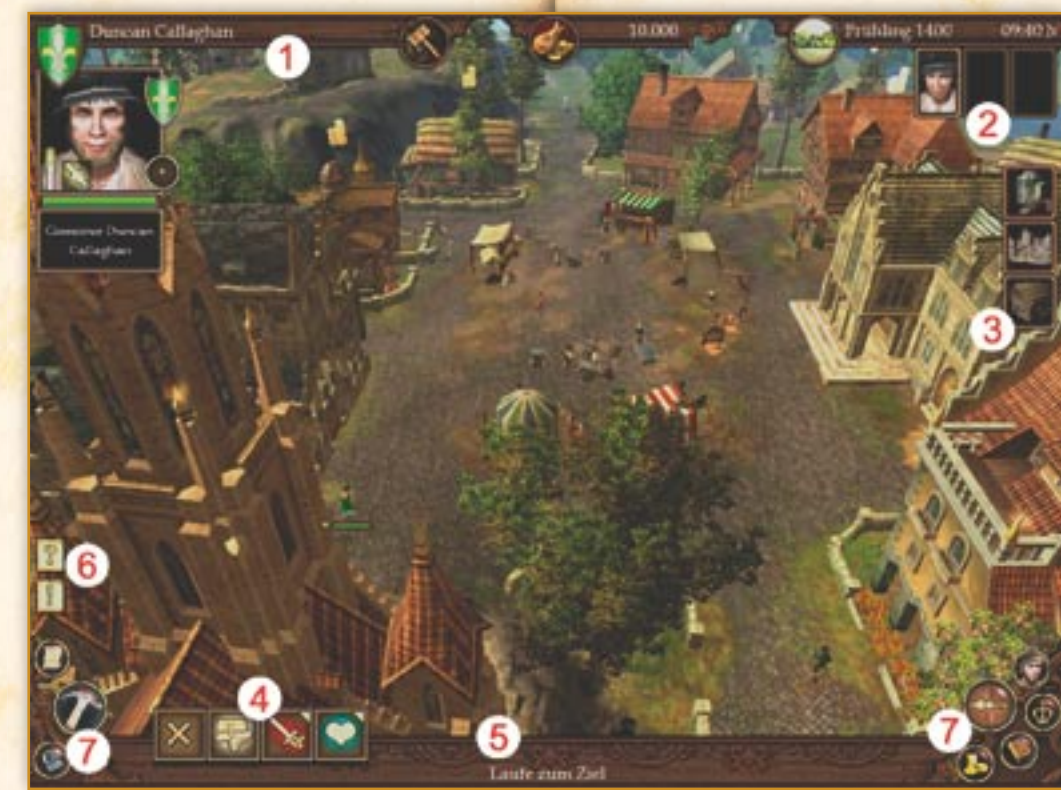

## 4) Maßnahmenleiste

In dieser Leiste können Sie alle Maßnahmen finden, die Sie mit Ihrem aktuell angewählten Charakter, Karren oder Gebäude ausführen in Gruppen unterteilt und nach können. Hier können Sie beispielsweise das Inventar eines eigenen Charakters öffnen oder die Erweiterungen eines eigenen Gebäudes

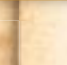

einsehen. Aber auch auf spezielle Maßnahmen, wie beispielsweise *Mit jemandem Reden* oder *Angreifen*, haben Sie hier Zugriff. Die speziellen Maßnahmen sind Ihrer Art farbig unterlegt. Soziale Maßnahmen sind beispielsweise türkis und aggressive Maßnahmen

rot unterlegt.

*Wenn Sie den Mauszeiger über ein Maßnahmen-Symbol in der Leiste bewegen, werden Ihnen alle zur Gruppe gehörenden Maßnahmen angezeigt.*

*Um eine Maßnahme einzusetzen, müssen Sie das Maßnahmen-Symbol mit der linken Maustaste anklicken. Manche Maßnahmen verlangen die Wahl eines Zieles. Dieses müssen Sie im Anschluss ebenfalls mit der linken Maustaste auswählen.*

*Eine laufende Maßnahme können Sie durch Klick auf das X-Symbol in der Maßnahmenleiste abbrechen.*

## 2) Spielergruppe

In *Die Gilde 2* können Sie bis zu drei Charaktere in Ihre Spielergruppe aufnehmen und steuern. Ihre Dynastie kann natürlich aus weit mehr Charakteren bestehen, doch nur drei davon können von Ihnen selbst gesteuert werden.

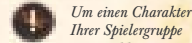

*Ihrer Spielergruppe anzuwählen genügt ein einfacher Linksklick auf das Charakterbild. Ein doppelter Linksklick lässt die Kamera zum Charakter hin springen.*

#### 3) Gebäudeliste

In dieser Liste finden Sie alle Gebäude Ihrer Dynastie, sowie das Rathaus und den Marktplatz des Heimatortes Ihres zur Zeit aktiven Charakters. Wenn Sie den Mauszeiger über ein eigenes Gebäude bewegen, können Sie Ihre darin wohnenden Charaktere und die Angestellten und Karren des Gebäudes sehen.

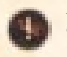

*Halten Sie den Mauszeiger einen Moment ruhig über ein Gebäude in der Liste, um Zugriff auf die darin wohnenden bzw. arbeitenden Charaktere und die Karren des Gebäudes zu erhalten.*

*Mit einem einfachen Linksklick auf ein Gebäudesymbol, einen Charakter oder einen Karren in der Gebäudeliste können Sie das Gebäude, den Charakter oder den Karren anwählen. Ein doppelter Linksklick lässt die Kamera zum gewünschten Ziel hin springen.*

*Wenn Sie einen eigenen Charakter oder Karren angewählt haben, können Sie ihn mit einem einfachen Rechtsklick auf ein Gebäudesymbol in der Liste zum jeweiligen Gebäude schicken.*

#### 5) Informationsleiste

Hier werden Ihnen Informationen zu Aktionen mit dem aktuell angewählten Charakter, Gebäude oder Karren angezeigt. Wollen Sie beispielsweise eine Maßnahme mit einem Charakter ausführen, die ein Ziel verlangt, so werden Sie in dieser Leiste gebeten, das Ziel auszuwählen.

## GENERELLE FUNKTIONEN

(Fortsetzung von Punkt 7: Benutzeroberfläche)

#### **Optionen**

Hiermit gelangen Sie zum *Optionsmenü*.

## Umgebungskarte

Mit einem Klick auf das Kompass-Symbol öffnen Sie die Umgebungskarte.

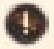

*Ein doppelter Linksklick auf ein Objekt in der Karte lässt die Kamera dorthin springen. Haben Sie einen eigenen Charakter oder Karren angewählt, können Sie ihn mit einem Rechtsklick auf ein Objekt in der Karte dorthin schicken.*

## **Dynastie**

Mit diesem Symbol haben Sie Zugriff auf die **Datenblätter** Ihrer eigenen Charaktere, auf den **Stammbaum** Ihrer Dynastie und auf die **Übersicht der wichtigen Personen**.

Über die Datenblätter Ihrer Charaktere können Sie die Talentwerte mit den erhaltenen Erfahrungspunkten steigern und neue Fähigkeiten beim Stufenanstieg erwerben. Alle wichtigen Informationen dazu können Sie im Kapitel Der Charakter finden.

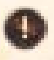

*Über die Datenblätter Ihrer Charaktere können Sie Talentwerte verbessern und besondere Fähigkeiten auswählen.*

Der Stammbaum Ihrer Dynastie zeigt Ihnen alle Familienmitglieder und den Verwandtschaftsgrad der Charaktere zueinander. Selektieren Sie ein Familienmitglied im Stammbaum mit der linken Maustaste, um den Charakter zu Ihrer Spielergruppe hinzufügen bzw. aus der Spielergruppe entfernen.

*Wählen Sie ein Familienmitglied im Stammbaum an, um es in die Spielergruppe aufnehmen bzw. entfernen zu können.*

In der Übersicht der wichtigen Personen finden Sie alle Ihre Familienmitglieder, Freunde und Feinde. Auch können Sie hier Informationen zu allen Konkurrenzdynastien einsehen.

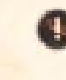

*Wenn Sie einen Charakter als Ziel einer Maßnahme auswählen wollen, z.B. für die Maßnahme Mit jemandem Reden, können Sie einen der hier aufgeführten Charaktere einfach als Ziel bestimmen.*

## **Tagebuch**

Im Tagebuch können Sie nicht nur die letzten Geschehnisse nachlesen, Sie finden hier auch das **Terminbuch** Ihres Charakters, wo z.B. Gerichtstermine und Verabredungen zu Duellen eingetragen sind, das **Beweisbuch**, in dem alle Ihre Beweise wider Ihre Konkurrenten eingetragen sind und das **Aufgabenbuch**, in dem alle Aufträge verzeichnet sind.

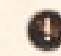

*Im Tagebuch können Sie die letzten Nachrichten und Ihre aktuellen Termine fi nden, sowie alle Beweise gegen Konkurrenten und Ihre Spiel-Aufträge.*

## Politik

Mit diesem Symbol gelangen Sie zur Ämterübersicht aller Ortschaften der Karte.

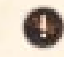

*Wie bei der Übersicht der wichtigen Personen können Sie auch die Ämterübersicht benutzen, um einen Charakter als Ziel einer Maßnahme auszuwählen.*

## STATISTIK

Diese Übersicht gibt unter anderem Auskunft über das Vermögen und die Gewinnpunkte Ihrer Dynastie.

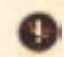

*Die Statistik beinhaltet unter anderem die Vermögenswerte, die Abrechnung sowie die Gewinnpunkte Ihrer Dynastie.*

## DER CHARAKTER

## **EIGENSCHAFTEN**

## CHARAKTERKLASSEN & BERUFE

In *Die Gilde 2* gehört jeder Charakter einer von vier Charakterklassen an.

Je nachdem, welcher Klasse ein Charakter angehört, darf dieser besondere Maßnahmen nutzen und alle Berufe seiner Klasse ausüben. Dynastiecharaktere – also alle Ihre eigenen Charaktere – dürfen zusätzlich jeden den Berufen Ihrer Klasse zugehörigen Betrieb bauen und leiten, sofern Sie die nötige Charakterstufe erlangt haben.

#### **Patron**

Patrone kümmern sich um die Lebensmittelversorgung. Sie können Ihren Angestellten einen Bonus auszahlen oder sie zur Arbeit antreiben, um deren Produktivität kurzzeitig zu steigern. Außerdem ist es ihnen erlaubt, Kredite bei einer Bank aufzunehmen.

Als Bauern liefern Sie die Rohstoffe, die von den Bäckern und Brauern zu Speisen und Getränken weiterverarbeitet werden. Der Bauer liefert aber auch die Wolle, die vom Schneider benötigt wird. Der Brauer kann in seiner Taverne zusätzlich Schlafplätze vermieten und einen Badezuber für seine Gäste einrichten.

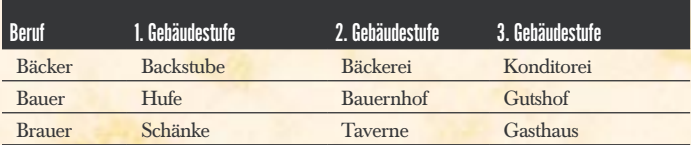

## Handwerker

Die Handwerker bilden das gewerbliche Rückgrat einer jeden Ortschaft. Sie können - wie auch die Patrone - ihren Angestellten einen Bonus auszahlen und sie zur Arbeit antreiben. Auch sie dürfen Kredite bei einer Bank aufnehmen. Je nachdem, für welche Ausrichtung sich der Schmied entscheidet, liegt sein Schwerpunkt auf Schmuck und Gegenständen oder auf Waffen und Rüstungen. Der Schneider stellt allerlei schöne wie nützliche Gewänder her, und der Tischler verdingt sich mit der Herstellung von Fackeln, Gehstöcken und hölzernen Waffen.

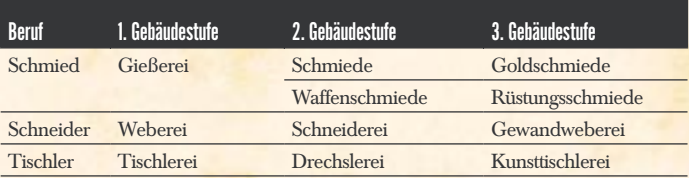

## Gelehrter

Die Gelehrten können als besondere Maßnahmen ihre Angestellten zur Arbeit antreiben, jemanden bedrohen und einen Studiengang auf der Universität belegen, um sich weiterzubilden.

Der Priester kann seine Glaubensgemeinde während seiner Predigten beeinflussen und neue Gläubige hinzugewinnen, indem er auf dem Marktplatz flammende Reden hält. Der Alchimist hingegen kann, je nachdem, für welche Ausrichtung er sich entscheidet, entweder als rechtschaffener Erfinder nützliche Gerätschaften entwickeln oder aber als misstrauisch beäugter Zauberer dunkle Beschwörungen abhalten.

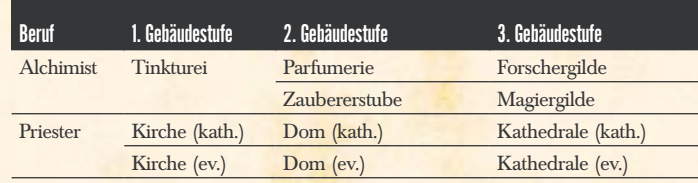

#### Gauner

Gauner verdienen ihren Lebensunterhalt, zum Leidwesen aller rechtschaffenen Bürger, mit Diebstahl und Erpressung. Außerdem sind Gauner, im Gegensatz zu allen anderen Charakterklassen, die geborenen Kämpfer. Sie können zudem jemanden bedrohen, um an ihre Ziele zu kommen, und einem im Kampf besiegten Gegner ausrauben und sogar die Knochen brechen. Zudem regenerieren Räuber in ihrem eigenen Lager Lebenspunkte.

Diebe können nicht nur Taschendiebstahl und Einbrüche begehen, sondern auch mit Entführungen horrende Summen erpressen. Räuber können sich an den Wegrändern auf die Lauer legen und vorbeikommende Personen und Transportkarren ausnehmen sowie Gebäude ausplündern.

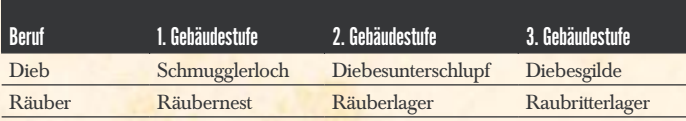

## **TALENTE**

Jeder Charakter in *Die Gilde 2* besitzt 10 Talente, und in jedem Talent einen Wert zwischen 1 und 10. Dieser Wert gibt Aufschluss darüber, wie gut ein Charakter das Talent beherrscht, wobei der Wert 1 die geringste und der Wert 10 die höchstmögliche Ausprägung bedeutet.

Die Talente wirken sich auf bestimmte Weise auf einen Charakter aus. So wird das Talent Konstitution beispielsweise zur Berechnung der Lebenspunkte – also der Gesundheit - eines Charakters benutzt.

Einige Talente können bei bestimmten Aktionen zu Rate gezogen werden. Dabei gilt als Faustregel: Einfache Aktionen gelingen häufig schon bei einem geringen Talentwert, schwere Aktionen oft nur bei einem hohen Talentwert. Bei bestimmten Aktionen werden die Talentwerte zweier Charaktere miteinander verglichen, um den Sieger zu ermitteln. Das ist z.B. beim Kampf der Fall, wo die Talentwerte in Kampfkunst von beiden Kämpfern miteinander verglichen werden. Dabei schlägt derjenige mit dem höheren Talentwert mit einer höheren Erfolgswahrscheinlichkeit zu und trifft daher meist öfter als sein Gegner.

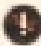

*Eine Übersicht aller Talente finden Sie unter Tabellen & Übersichten.* 

## **STERNZEICHEN**

Ein Sternzeichen gewährt einem Charakter einen Talentbonus. Sie können das Sternzeichen Ihres ersten Charakters selbst bestimmen. Die Sternzeichen Ihrer Nachkommen werden anhand ihres Geburtsdatums ermittelt.

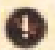

*Eine Übersicht aller Sternzeichen fi nden Sie unter Tabellen & Übersichten.*

## **LEBENSPUNKTE**

Die Lebenspunkte eines Charakters werden anhand seiner Konstitution und Charakterstufe errechnet. Diese legen auch grob fest, wie lange ein Charakter lebt – wenn er nicht frühzeitig gewaltsam vom Leben in den Tod befördert wird.

*Die Gesundheit eines Charakters wird Ihnen als waagerechter Balken unterhalb des Charakterportraits angezeigt (Charakter anwählen). Die Kerze im Charakterportrait stellt die verbliebene Lebensspanne dar.*

Lebenspunkte verringern sich wann immer der Charakter Schaden nimmt. Sinken die Lebenspunkte auf oder unter 10% des Maximalwerts, so wird er ohnmächtig und versinkt im Schlaf. Ausnahme hiervon sind die Nicht-Dynastiecharaktere der Gauner-Klasse, die bis zum Tod kämpfen.

Wenn ein Charakter schläft, kann er Lebenspunkte bis zu seinem Maximalwert regenerieren. Charaktere können nur in ihrem eigenen Wohnsitz und auf einem in einer Taverne angemieteten Schlafplatz schlafen. Außerdem können Ihre Charaktere an Lagerfeuern, Bänken, Statuen etc. *Pause machen*.

## **ENTWICKLUNG**

#### **FRFAHRUNGSPUNKTF**

Ein Charakter erlangt Erfahrung, indem er Maßnahmen bzw. Aktionen ausführt. Diese Erfahrung wird als Erfahrungspunkte – kurz: EP – dargestellt. Mit EP können Sie die Talentwerte Ihres Charakters verbessern.

## **CHARAKTERSTUFF**

Die Charakterstufe gibt Aufschluss darüber, wie erfahren ein Charakter ist: Je mehr Erfahrungspunkte ein Charakter erhalten hat, desto höher ist seine Stufe. Dabei ist unerheblich, wie viele EP Sie in die Talente des Charakters investiert haben, denn für die Charakterstufe gelten immer die gesamten EP.

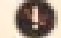

*Eine Übersicht aller Charakterstufen fi nden Sie unter Tabellen & Übersichten.*

## **BESONDERE FÄHIGKEITEN**

Mit besonderen Fähigkeiten erlangt ein Charakter Vorteile gegenüber anderen. So kann er beispielsweise besonders viel tragen und verfügt deshalb über einen zusätzlichen Inventarslot oder er hat eine sehr gute Auffassungsgabe und erhält mehr Erfahrungspunkte für durchgeführte Aktionen.

Besondere Fähigkeiten können Sie wählen, wenn Ihr Charakter über eine bestimmte *Charakterstufe* verfügt. Die Fähigkeiten hängen wiederum von Ihrer Charakterklasse ab.

### TITEL

Ein Titel gibt den Sozialstatus einer Familiendynastie wieder. Er verleiht zudem jeweils ein weiteres Privileg und erlaubt den Besitz höherer Wohnsitze. Sie können im Rathaus Ihres Heimatortes weitere Titel für Ihre Dynastie käuflich erwerben.

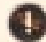

*Eine Übersicht aller Titel fi nden Sie unter Tabellen & Übersichten.*

## DER WOHNSITZ

In diesem Gebäude wohnt Ihr Charakter mit seiner Familie. Der Wohnsitz kann – wenn der Gebäudezustand über 30% liegt - nicht von fremden Kampfeinheiten (Gauner, Schergen, etc.) mit Ausnahme der Stadtwachen betreten werden. Auch kann keiner Ihrer Charaktere hier angegriffen werden.

Zusätzlich haben Ihre Charaktere in Ihrem eigenen Wohnsitz den Vorteil, sich schlafen legen zu können, wodurch sich ihre Lebenspunkte erneuern. Sie können in Ihrem Wohnsitz aber auch Ihre Talente trainieren und - so Sie verheiratet sind – zusammen mit Ihrem Ehepartner für Nachwuchs sorgen. Mehr dazu im Kapitel *Gunst, Diplomatie & Brautwerbung*.

Wenn Sie sich mit einem Ihrer Charaktere auf ein Amt bewerben wollen, muss dieser Charakter einen Wohnsitz in der entsprechenden Ortschaft haben. Auch finden Gerichtsverhandlungen immer nur im Heimatort des Antragstellers statt.

Wenn Sie einen weiteren Wohnsitz gebaut, gekauft oder erobert haben, können Sie diesen einem Ihrer Charaktere als Wohnhaus zuweisen. Dazu schicken Sie den Charakter in das Gebäude hinein und klicken in der Maßnahmenleiste des Charakters auf *Gebäude zuweisen*. Dies funktioniert jedoch nicht, wenn der Charakter ein Amt in einer anderen Ortschaft innehat.

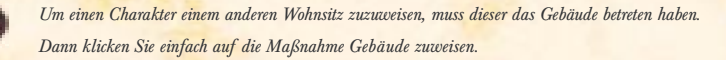

#### **FRWFITFRIINGFN**

Erweiterungen sind Objekte, die Sie in einem eigenen Gebäude einrichten können. Jede Erweiterung hat eine positive Auswirkung auf das Gebäude. Den Wohnsitz können Sie beispielsweise um Lagerplätze und Einbruchschutzobjekte erweitern, aber auch um Objekte, die weitere Maßnahmen freischalten.

Mit steigender Gebäudestufe stehen Ihnen mehr Erweiterungen zur Verfügung. Um einen Wohnsitz um eine Stufe aufwerten zu dürfen, müssen Sie den entsprechenden Titel besitzen. Mehr zu den Titeln erfahren Sie weiter oben in diesem Kapitel.

#### SCHERGEN

Schergen sind Söldner, die Sie beim Wohnsitz Ihres Charakters anheuern können und die der Gauner-Klasse zugehörig sind. Sie können diese als Geleitschutz für Ihre Charaktere einsetzen, Ihre Gebäude bewachen lassen oder auch jemanden

auszuspionieren. Wenn Sie die dafür nötigen Erweiterungen in den Wohnsitz einbauen, verüben Ihre Schergen sogar Sabotagen. Sie können aber auch simpel Ihre Feinde angreifen oder gar Gebäude Ihrer Gegner erobern oder zerstören.

## MAßNAHMEN

Wenn Sie einen Charakter, ein Gebäude oder einen Karren angewählt haben, finden Sie in der Maßnahmenleiste alle Maßnahmen, die Sie ausführen können. Die speziellen Maßnahmen sind in Gruppen mit eigenen Farben sortiert. So gehören die Maßnahmen *Mit jemandem Reden* und *Kompliment machen* beispielsweise zur Gruppe der sozialen Maßnahmen mit türkiser Farbunterlegung. Um alle Maßnahmen der selben Gruppe angezeigt zu bekommen, bewegen Sie einfach den Mauszeiger auf eine Maßnahme in der Maßnahmenleiste.

Um eine Maßnahme auszuführen, genügt ein einfacher Linksklick auf das Symbol. Manche Maßnahmen verlangen zusätzlich noch die Auswahl eines Zieles.

*Wenn Ihr Charakter z.B. Mit jemandem Reden soll, müssen Sie erst Ihren Charakter anwählen, die Maßnahme mit links anklicken und zum Schluss den Gesprächspartner ebenfalls mit links auswählen. Sobald Sie eine Maßnahme angeklickt haben, die ein Zielcharakter verlangt, erscheint ein der Maßnahme entsprechendes Symbol über allen Charakteren in Reichweite, die als Ziel der Maßnahme zur Verfügung stehen.*

Möchten Sie eine laufende Maßnahme abbrechen, dann genügt ein Linksklick auf das **X-Symbol** in der Maßnahmenleiste.

## INVENTAR & AUSRÜSTUNG

Jeder Charakter verfügt über ein Inventar, in dem er Gegenstände mit sich führen kann, und zusätzlich über vier Ausrüstungsfächer. Die Anzahl der Inventarfächer – auch Slots genannt – ergibt sich aus dem Talent *Konstitution* und bestimmten Fähigkeiten, die der Charakter ggf. besitzt.

In den Inventarslots können alle Rohstoffe, Verbrauchsgüter und Artefakte in begrenzter Zahl eingelagert werden. Es ist also durchaus denkbar, dass ein einzelner Charakter Eisen auf dem Markt einkauft und zu Ihrer Schmiede bringt. Doch kann er nur wenig davon tragen und so ist ein Transportkarren immer die bessere Wahl. Mehr zu Rohstoffen, Verbrauchsgüter und Artefakten können Sie im Kapitel Produktion & Handel finden.

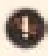

*Wenn Sie ein Artefakt im Inventar Ihres Charakters eingelagert haben, taucht dieses als Symbol in der Maßnahmenleiste auf. Ab dann können Sie es wie eine Maßnahme einsetzen. Einziger Unterschied dabei ist, dass ein Artefakt nach seiner Benutzung verbraucht ist.*

Wie anfangs erwähnt hat jeder Charakter vier Ausrüstungsfächer. In diese können Sie Rüstungsteile und Waffen hineinlegen, die der Charakter sofort anlegt. Näheres zu Waffen und Rüstungen finden Sie im Kapitel *Der Kampf*.

## PRODUKTION & HANDEL

## DER BETRIEB

## **ANGESTELLTE**

Die Angestellten sind das Herz eines Betriebs, denn ohne sie läuft nichts – es sei denn, Sie wollen, dass Ihr Charakter selbst Hand anlegen muss. Jeder Angestellte erhält ein bestimmtes Gehalt pro Runde, das von seiner Stufe abhängt. Angestellte fangen in der ersten Stufe an und können bis zur sechsten Stufe aufsteigen. Je höher die Stufe, desto effektiver arbeitet ein Angestellter. Die Stufen steigen, indem ein Angestellter arbeitet.

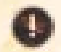

*Sie haben zwei Möglichkeiten, um einen Angestellten für einen Betrieb anzuheuern: Wählen Sie das Gebäude an und klicken Sie auf die Maßnahme Zufälligen Arbeitslosen einstellen oder wählen Sie einen Arbeitslosen direkt an und klicken bei ihm auf die Maßnahme Arbeitslosen einstellen und danach auf den Zielbetrieb.*

*Wenn Sie einen Angestellten wieder entlassen wollen, wählen Sie ihn an und klicken auf die Maßnahme Angestellten entlassen.*

Mit Ausnahme der Betriebe der Gauner-Klasse und den Schergen des Wohnsitzes arbeiten Angestellte nur eine bestimmte Stundenzahl pro Runde. Sie erscheinen morgens zur Arbeit und gehen Abends in die Taverne oder direkt nach Hause, wobei die Angestellten der Taverne und der Kirche erst im Laufe des Tages ihre Schicht beginnen und dementsprechend später Feierabend machen.

*Betriebe öffnen, wenn ein Dynastiecharakter oder mindestens ein Angestellter im Gebäude ist. Sie sind geschlossen, wenn alle das Gebäude verlassen haben.*

### LAGER & TRANSPORTMENÜ

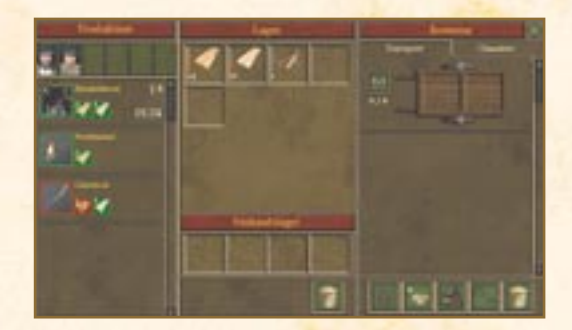

Jeder Betrieb hat ein Lager, in dem Rohstoffe und Produkte gelagert werden. Das Lager besteht aus einer Anzahl so genannter "Slots", in die eine bestimmte Menge einer einzigen Ware eingelagert werden kann.

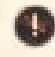

*Das Lager Ihres Betriebes können Sie erreichen, wenn Sie das Gebäude anwählen und auf Produktion & Lager in den Gebäudemaßnahmen klicken.*

Zusätzlich zu den Lagerslots haben Betriebe ein "Verkaufslager". Jede Ware, die hier hineingelegt wird, kann von fremden Charakteren gekauft werden, die sich nicht in Fehde mit Ihrer Dynastie befinden – mehr dazu im Kapitel *Gunst, Diplomatie & Brautwerbung*.

Rechts neben dem Lager finden Sie das Transportmenü, in dem alle Ihre in Reichweite befindlichen Karren und Charaktere aufgeführt sind. Hierüber können Sie Waren in das Gebäudelager verschieben und vom Gebäudelager zu Ihren Karren und Charakteren. Natürlich ist es möglich, Waren von den Karren zu Ihren Charakteren zu verschieben und umgekehrt.

*Klicken Sie mit der linken Maustaste einmal auf einen Slot, um eine Einheit der darin eingelagerten Ware aufzunehmen. Mit einem Doppelklick nehmen Sie alle Waren aus dem Slot auf. Halten Sie die linke Maustaste auf dem Slot gedrückt, um mittels Auf- und Abbewegen der Maus die gewünschte Anzahl manuell einzustellen.*

*Um die aufgenommenen Waren wieder abzulegen, genügt ein Linksklick auf das Ziellager, die Ladefl äche eines Transportkarrens oder das Inventar eines Charakters.*

## PRODUKTION

Wie weiter oben in diesem Kapitel bereits erwähnt, benötigt ein Betrieb mindestens einen Angestellten um produzieren zu können. Sie können aber auch Ihre eigenen Charaktere in den Betrieb schicken und diese selbst Hand anlegen lassen. Das Produktionsmenü, welches Sie zur Einstellung der Produktion benötigen, befindet sich in der linken Hälfte des Menüs *Produktion & Lager*. Der Hauptteil des Produktionsmenüs wird von der Produktpalette des Betriebes eingenommen. Hier finden Sie alle Waren, die der Betrieb herstellen kann. Rechts daneben, als kleinere Symbole dargestellt, können Sie die für die Ware notwendigen Rohstoffe sehen.

#### *Das Produktionsmenü Ihres Betriebes erreichen Sie, in dem Sie das Gebäude anwählen und dann auf Produktion & Lager in den Gebäudemaßnahmen klicken.*

Wenn ein Rohstoff für eine Ware im Lager vorrätig ist, dann ist sein Symbol grün eingerahmt, andernfalls rot. Wenn alle für eine Ware notwendigen Rohstoffe in ausreichender Anzahl im Lager liegen und Lagerplatz für die Ware frei ist, dann ist das Produkt-Symbol grün eingerahmt, um Ihnen anzuzeigen, dass Sie die Ware herstellen können.

Alle zur Produktion bereitstehenden Charaktere werden Ihnen oberhalb der Produktpalette angezeigt. Klicken Sie einen oder mehrere dieser Charaktere mit der linken Maustaste an, um sie auszuwählen. Nun klicken Sie mit der linken Maustaste auf eine grün eingerahmte Ware in der Produktpalette, um die Produktion zu starten.

#### *ERWEITERIINGEN*

Wie beim Wohnsitz können Sie auch in jedem eigenen Betrieb Erweiterungen einbauen, die bestimmte Auswirkungen haben. Einige Erweiterungen schaffen neue Arbeitsplätze, größere Lagerflächen, schützen vor Einbrüchen oder verbessern die Produktivität Ihrer Angestellten. Andere aber sind spezieller, denn sie schalten besondere Produkte und manchmal sogar weitere Maßnahmen frei. Mit einer höheren Gebäudestufe stehen Ihnen mehr Erweiterungen zur Verfügung. Um den Betrieb jedoch in höhere Gebäudestufe aufwerten zu können, benötigt Ihr Charakter eine bestimmte Charakterstufe.

*Die Gebäudeerweiterungen können Sie erreichen, in dem Sie Ihren Betrieb anwählen und dann auf Gebäude erweitern in der Maßnahmenleiste des Gebäudes klicken. Um eine Erweiterung einzurichten genügt ein einfacher Linksklick auf das gewünschte Objekt.*

## GEBÄUDE VERWALTEN – DER AUTOMATISIERTE BETRIEB

Gerade im fortgeschrittenen Spiel werden Sie feststellen, dass es mühselig sein kann, sich gleichzeitig um mehrere Betriebe zu kümmern. Deshalb haben Sie die Möglichkeit, jeden einzelnen Ihrer Betriebe zu automatisieren.

Wählen Sie dazu Ihren Betrieb an und klicken Sie auf *Gebäude verwalten* in den Gebäudemaßnahmen. Hier können Sie dem Gebäude ein Budget zuweisen, mit dem der Automatismus arbeiten soll. Dieses Budget wird am Anfang jeder Runde erneut zugewiesen – wenn der Betrieb also Gewinn macht, erhalten Sie den Überschuss. Wenn der Betrieb Verlust einfährt, wird dieser mit dem Geld Ihrer Dynastie ausgeglichen.

Der Automatismus kann sowohl die komplette Verwaltung – Angestellte, Karren, Einkauf, Verkauf, Renovierungen, Erweiterungen, etc. – als auch einzelne Teile der Verwaltung übernehmen. Was er Ihnen abnehmen soll, das entscheiden Sie alleine.

## **HANDEL**

## **MARKTPLATZ**

Der Marktplatz ist das Handelszentrum einer jeden Ortschaft, denn hier laufen alle Rohstoffe und Produkte seiner Umgebung zusammen. Der Marktplatz ist in jeder Jahreszeit und zu jeder Uhrzeit geöffnet.

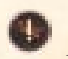

*Um das Marktmenü zu erreichen, genügt ein Linksklick auf das Markt-Symbol am rechten Bildschirmrand oder direkt auf einen der Marktstände.*

Der Markt besteht aus fünf einzelnen Ständen: Rohstoffe, Nahrung, Eisenwaren, Textilien und Gemischtes. Jeder Stand beinhaltet verschiedene Rohstoffe und/oder Waren. Sie können über die Dateireiter in der oberen Hälfte des Marktmenüs zu den einzelnen Ständen wechseln.

Im Marktmenü finden Sie eine im Vergleich zu Ihrem Wohnsitz und Betrieb große Anzahl Lagerslots. Sie können hier ohne weiteres jede Ihrer Waren verkaufen, jedoch nur käuflich erwerben, was Ihnen angeboten wird.

Die beiden Geldwerte vor der Waren-Symbolen sind der Preis, den Sie beim Kaufen bezahlen müssen, und das Geld, das Sie bei einem Verkauf erhalten.

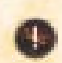

*Wenn der obere Preis grün ist, müssen Sie weniger bezahlen als normal. Ist der obere Preis jedoch rot, dann ist die Ware teurer.*

*Ist der untere Preis grün, erhalten Sie bei einem Verkauf mehr als normal. Wenn er rot ist, dann will man Ihnen nur wenig Geld für die Ware geben.*

Rechts neben dem Marktmenü finden Sie das Transportmenü, in dem alle Ihre in Reichweite befindlichen Karren und Charaktere aufgeführt sind. Hierüber können Sie die Waren von Ihren Karren und Charakteren am Markt verkaufen, sowie am Markt gekaufte Waren auf die Ladefläche Ihrer Karren oder in das Inventar Ihrer Charaktere ablegen.

Klicken Sie mit der linken Maustaste einmal auf einen Slot, um eine Einheit der darin eingelagerten Ware aufzunehmen. Mit einem Doppelklick nehmen Sie alle Waren aus dem Slot auf. Halten Sie die linke Maustaste auf dem Slot gedrückt, um mittels Auf- und Abbewegen der Maus die gewünschte Anzahl manuell einzustellen.

*Um die aufgenommenen Waren wieder abzulegen, genügt ein Linksklick auf das Ziellager, die Ladefl äche eines Transportkarrens oder das Inventar eines Charakters. Klicken Sie aber mit der rechten Maustaste, so legen Sie die Ware in ihren ursprünglichen Slot zurück.*

Wenn Sie eine Ware von Ihren Karren und Charakteren in einem Marktslot ablegen, erhalten Sie den Verkaufspreis der Ware. Nehmen Sie eine Ware aus einem Marktslot auf und legen sie auf die Ladefläche eines Ihrer Karren oder in das Inventar eines Ihrer Charaktere, so müssen Sie den Einkaufspreis bezahlen.

## **TRANSPORT**

Karren sind dazu da, um Rohstoffe vom Marktplatz zu Ihrem Betrieb zu transportieren oder die Produkte Ihres Betriebes auf dem Marktplatz zu verkaufen. Wie das Verladen funktioniert, können Sie unter *Lager & Transportmenü* und *Marktplatz* weiter oben in diesem Kapitel nachlesen. Hier befassen wir uns mit dem Transport an sich.

Sie haben zwei Möglichkeiten, einen Karren zu verschicken. Die erste ist, ihn einfach anzuwählen und dann mit einem Rechtsklick in die Spielwelt einen Zielpunkt festzulegen.

*Möglichkeit 1: Karren anwählen und mit einem Rechtklick in die Spielwelt einen Zielpunkt festlegen oder mit rechts ein Gebäude in der Gebäudeliste anklicken.*

Für die zweite Möglichkeit muss sich der Karren in direkter Nähe Ihres eigenen Betriebes oder aber des Marktplatzes befinden. Dann öffnen Sie das entsprechende Transportmenü, wählen den Karren in der Liste an und klicken auf das Rad-Symbol in der unteren Hälfte des Menüs. Dadurch öffnet sich die Umgebungskarte, auf der Sie mit einem einfachen Linksklick auf ein Gebäude oder den Marktplatz das Ziel des Transports auswählen können.

*Möglichkeit 2: Transportmenü öffnen, Karren anwählen und das Rad-Symbol in der unteren Hälfte des Menüs anklicken. Dadurch öffnet sich die Umgebungskarte, auf der Sie das Zielgebäude für den Karren mit einem Linksklick auswählen können.*

Die Handelswege können sehr gefährlich sein, besonders wenn ein Räuberlager in der Nähe ist oder Ihre Dynastie in Fehde mit einer anderen Dynastie liegt. Es kann also schnell passieren, dass einer Ihrer Karren ausgeplündert wird. Um dies zu verhindern, können Sie bis zu vier Söldner für jeden Ihrer Karren anheuern. Diese kosten zwar Geld, was wiederum Ihren Gewinn schmälert, dafür überlegen es sich Wegelagerer und die Kämpfer Ihrer Gegner zweimal, ob sie einen gut bewachten Transport angreifen wollen.

*Um einen Karren von Söldnern eskortieren zu lassen, können Sie das Symbol mit den gekreuzten Hellebarden im Transportmenü verwenden. Klicken Sie hier einmal mit links, um einen Söldner anzuheuern. Ein erneuter Klick fügt jeweils einen weiteren Söldner zur Eskorte. Haben Sie bereits vier Söldner eingestellt, bewirkt ein weiterer Klick, dass Sie alle Söldner wieder entlassen.*

Die Söldner eskortieren den Karren solange, bis Sie von Ihnen entlassen werden. Der Sold für die Eskorte wird Ihrer Dynastie immer am Rundenanfang abgezogen.

## MINE & HOLZFÄLLERHÜTTE

Diese beiden Betriebe stellen aus Erzen Metalle her bzw. aus Baumstämmen Holzbretter. Manchmal ist es daher ratsam, als Schmied oder Tischler zur Mine oder Holzfällerhütte zu fahren und die Rohstoffe direkt vor Ort zu kaufen, anstatt immer nur zu warten, bis ein neuer Transport mit Nachschub den Marktplatz erreicht hat. Bei beiden Betrieben ist der Direkteinkauf günstiger als auf dem Marktplatz.

## WAREN

## ROHSTOFFQUELLEN

Rohstoffquellen sind Orte in der Welt, an denen Rohstoffe gewonnen werden können. Zu den Rohstoffquellen gehören unter anderem die Felder und Weiden des Bauerhofes, die Erzadern der Mine und die Pflanzen und Ungezieferbehausungen, aus denen die Alchimisten ihre Ingredienzien gewinnen können.

Wenn Sie also stolzer Besitzer eines Bauernhofes, einer Kirche oder einer Tinkturei sind, können Sie Ihre Angestellten an diesen Orten zum Rohstoffabbau schicken.

*Weihwasser-Brunnen bilden eine besondere Art von Rohstoffquellen, denn das aus ihnen geschöpfte Wasser kann zusätzlich zur Produktion auch dazu verwendet werden, die durch einen Alchimisten vergifteten Brunnen zu reinigen.*

Rohstoffquellen haben einen Bestand an Rohstoff-Einheiten. Wenn der Bestand aufgebraucht ist, dauert es einige Zeit, bis sich der Bestand wieder regeneriert hat.

### ROHSTOFFE

Als Rohstoffe werden alle Waren bezeichnet, die zur Herstellung höherwertiger Waren benötigt werden. Dazu zählen Eisen, Gold, Edelsteine, Eichenholz, Kiefernholz, Gerste, Weizen, Fett als auch verschiedene Pflanzen und selbst Ungeziefer.

## **VERBRAUCHSGÜTER**

Mit Ausnahme der Diebesgilde und des Räuberlagers hat jeder Betrieb eine eigene Palette an verschiedenen Produkten. Manche Produkte sind reine Verbrauchsgüter ohne besonderen Effekt.

Verbrauchsgüter sind z.B. Nahrungsmittel, Werkzeuge und Baumaterial. Auch Waffen, Rüstungen und Kleidungsstücke werden den Verbrauchsgütern zugerechnet.

## ARTEFAKTE

Artefakte sind besondere Produkte, die von einem Charakter benutzt werden können. Vom Bauernhof, der Diebesgilde und dem Räuberlager abgesehen, stellt jeder Betrieb eine Anzahl verschiedener Artefakte her.

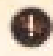

*Artefakte erscheinen als Symbol in der Maßnahmenleiste des Charakters, wenn Sie diese im Inventar abgelegt haben. Ein Artefakt kann wie eine Maßnahme per Linksklick eingesetzt werden. Allerdings sind sie im Gegensatz zu Maßnahmen nach ihrer Benutzung verbraucht.*

## GUNST, DIPLOMATIE & BRAUTWERBUNG

## **GUNST**

Als Gunst wird das Ansehen eines Charakters bei einem anderen Charakter bezeichnet. Die Gunst ist dynastieübergreifend, das heißt, alle Angehörigen einer Familiendynastie teilen dieselbe Gunst. Eine gute Gunst bedeutet, dass ein Charakter bzw. eine Familiendynastie von jemandem gemocht wird, während eine schlechte Gunst sogar in Hass ausarten kann.

Wenn Sie einen fremden Charakter angewählt haben, können Sie dessen Gunstbalken unterhalb seines Charakterportraits erkennen. Dieser stellt die Gunst Ihrer Dynastie bei diesem Charakter bzw. bei der Dynastie des Charakters dar.

*Die Gunst eines fremden Charakters zu den Charakteren Ihrer Dynastie können Sie am Gunstbalken erkennen. Diesen können Sie unterhalb des Namens im Charakterportrait eines angewählten Charakters finden.* 

Wenn Ihre Dynastie eine niedrige Gunst zu einem anderen Charakter bzw. einer anderen Familiendynastie hat, können verschiedene soziale Maßnahmen fehlschlagen und somit negative Auswirkungen haben. Auch werden diese Charaktere bei Amtssitzungen und Gerichtsverhandlungen gewiss nicht für Sie Partei ergreifen.

Die Gunst kann nur bei Teammitgliedern, eigenen Dynastiecharakteren und bei Geliebten über 75% steigen. Das bedeutet, dass der Beistandspakt nicht mit allen Dynastien zu erreichen ist (mehr dazu finden Sie weiter unten in diesem Kapitel).

### DIE GUNST VERBESSERN

Ihnen stehen verschiedene Maßnahmen zur Verfügung, um das Ansehen Ihrer Dynastie zu verbessern. Sie können z.B. *Jemandem ein Kompliment machen* oder *Jemanden bestechen*. Doch auch hierbei sollten Sie bedenken, dass bei jeder dieser Maßnahmen eine bestimmte minimale Gunst vorhanden sein muss, damit sie Erfolg versprechend eingesetzt werden kann.

Sie können aber auch bestimmte Artefakte einsetzen, welche die Gunst eines fremden Charakters zu Ihrer Dynastie positiv beeinflussen.

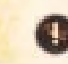

*Sie können verschiedene Maßnahmen und Artefakte verwenden, um die Gunst Ihrer Dynastie bei anderen Charakteren zu verbessern.*

## DIPLOMATIE

Die Diplomatie wird von den großen Dynastien eingesetzt. Diese regeln damit die Verhältnisse zueinander auf recht einfache Weise.

## DIPLOMATIE-STATUS

In Abhängigkeit vom Gunstverhältnis Ihrer Dynastie zu einer Gegner-Dynastie kann sich ein bestimmter Diplomatie-Status ergeben:

#### **Fehde**

Die Fehde zwischen zwei Dynastien kommt einem Krieg gleich. Denn in Zeiten der Fehde gelten alle zur befehdeten Dynastie gehörenden Charaktere – auch die Angestellten – als potentielle Feinde. Gerade die Charaktere der Gauner-Klasse werden alles daran setzen, ihre Feinde aus dem Weg zu räumen.

#### **Neutral**

Dieser Diplomatie-Status beinhaltet keine besonderen Abkommen. Man lebt einfach nebeneinander her.

### **Nichtangriffspakt**

Der Nichtangriffspakt besiegelt, dass die Charaktere beider Dynastien sich gegenseitig nicht mehr angreifen. Zu diesem Pakt gehört auch, dass die Diebe und Räuber die Besitztümer und Charaktere der anderen Dynastie in Ruhe lassen.

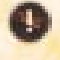

*Der Nichtangriffspakt gilt, sobald sich das Gunstverhältnis im oberen Drittel des Gunstbalkens bewegt.*

### **Beistandspakt**

Mit diesem Pakt besiegeln beide Dynastien, sich nicht mehr anzugreifen und sich sogar gegenseitig beizustehen, wenn es zum Kampf kommt. Dies schließt auch Entführungsversuche und Sabotagen feindlicher Dynastien ein.

*Dieser Pakt wird besiegelt, wenn sich das Gunstverhältnis nahe des maximalen Wertes bewegt.*

## FAMILIENGLÜCK & KINDERSEGEN

Im Folgenden finden Sie ein paar Tipps dazu, wie Sie sich um einen Ehepartner bemühen und für Nachkommen sorgen können.

## WERBUNG & EHE

Damit Ihre Dynastie nicht gleich mit Ihrem ersten Charakter endet, sollten Sie sich frühzeitig um einen passenden Ehepartner bemühen. Wählen Sie also Ihren Charakter an, klicken Sie auf die Maßnahme *Um jemanden Werben* und wählen Sie die Dame oder den Herren als Ziel an, um die bzw. den Ihr Charakter werben soll.

*Wählen Sie Ihren Charakter an und klicken auf die Maßnahme Um jemanden Werben. Nun klicken Sie mit links auf die Person, um die Ihr Charakter werben soll. Dazu können Sie auch die Übersicht Wichtige Personen benutzen.*

Nun erscheint ein Fenster, in dem Sie die Vorlieben und Abneigungen der Person einsehen können. Sagen Ihnen diese zu, können Sie die Werbung mit der Schaltfläche OK starten. Daraufhin läuft Ihr Charakter erst zur angewählten Person hin und spricht sie an.

Wenn die Gunst Ihrer Dynastie bei der umworbenen Person ausreicht, wird sie Interesse an Ihrem Charakter bekunden und in die Werbung einwilligen.

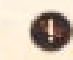

*Die umworbene Person taucht in der Übersicht Wichtige Personen auf und kann dort leicht als Ziel für Maßnahmen ausgewählt werden.*

Wenn Sie die umworbene Person während der Werbung anwählen, können Sie den Fortschrittsbalken für die Werbung zusätzlich zum normalen Gunstbalken erkennen.

Ihr Ziel ist es nun, diesen Fortschrittsbalken in kurzer Zeit bis zum Maximum zu bringen, bevor die umworbene Person das Interesse an Ihrem Charakter verliert oder – im schlimmsten Fall – sogar dem Werben eines Konkurrenten nachgibt.

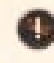

*Im Charakterportrait der umworbenen Person wird zusätzlich zum normalen Gunstbalken der Fortschrittsbalken für die Werbung angezeigt.*

Bei einer Werbung können Sie verschiedene soziale Maßnahmen einsetzen. Welche Maßnahmen Sie in welcher Reihenfolge einsetzen sollten, haben Sie in den Vorlieben und Abneigungen der umworbenen Person zuvor nachlesen können.

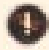

*Um das Herz der umworbenen Person zu gewinnen, können Sie verschiedene soziale Maßnah*men einsetzen. Aber achten Sie dabei darauf, nicht zu häufig ein und die selbe Maßnahme *zu nutzen.*

Sobald der Fortschrittsbalken den Maximalwert erreicht hat, kann Ihr Charakter mit der Maßnahme *Um Hand anhalten* der umworbenen Person einen Heiratsantrag machen.

Sie können mit der Person aber auch eine *Liebschaft eingehen*, was Ihnen einen treuen Verbündeten einbringt.

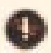

*Hat der Fortschrittsbalken den Maximalwert erreicht, kann Ihr Charakter die umworbene Person mit der Maßnahme Um Hand anhalten heiraten.*

Sie können den Ehepartner Ihres Charakters nun in Ihre Spielergruppe aufnehmen, um ihn selbst zu steuern.

*Um den Ehepartner in Ihre Spielergruppe aufzunehmen, müssen Sie den Stammbaum Ihrer Dynastie öffnen. Klicken Sie den Charakter nun an und dann auf die Maßnahme In Gruppe aufnehmen.*

## **FÜR NACHKOMMEN SORGEN**

Sobald Ihr Charakter verheiratet ist und sich beide Ehepartner zur selben Zeit in ihrem Wohnsitz befinden, wird für Ihren Charakter eine neue Maßnahme zugänglich: *Gemeinsame Nacht verbringen*. Mit dieser Maßnahme werden sich die Ehepartner zu einer kurzweiligen Unterhaltung in trauter Zweisamkeit in ihr Schlafgemach zurückziehen…

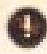

Wenn beide Ehepartner sich zur selben Zeit in ihrem eigenen Wohnsitz befinden, wird für sie *die Maßnahme Gemeinsame Nacht verbringen zugänglich.*

In Abhängigkeit von Alter und Gesundheit beider Ehepartner kann aus dieser gemeinsamen Nacht ein Kind entstehen.

## DAS HERANWACHSEN DER KINDER

Ab dem 4. Lebensjahr können Sie die Kinder Ihrer Charaktere für die Zahlung eines Schulgeldes in die Schule schicken. Wenn Sie die schulische Ausbildung nicht abbrechen, gewinnen die Kinder einige Talentpunkte hinzu und erwerben sich das Recht – so sie der Gelehrten-Charakterklasse angehören – eine Universität zu besuchen.

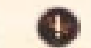

*Mit dem 4. Lebensjahr können Kinder zur Schule gehen.*

Mit Erreichen des 8. Lebensjahres können Sie die Kinder Ihrer Charaktere für ein Lehrgeld zur Ausbildung in einen fremden Betrieb geben. Wenn die Kinder die Lehre nicht abbrechen, erhalten sie am Ende Talentpunkte sowie die Charakterklasse des Berufs, den sie gelernt haben.

*Mit dem 8. Lebensjahr können Kinder in die Lehre gehen.*

Kinder, die keine Lehre genossen haben, erhalten die Charakterklasse eines Elternteils. Jungen nehmen die Charakterklasse ihres Vaters an, Mädchen die Charakterklasse ihrer Mutter.

Sobald ein Kind das 12. Lebensjahr erreicht hat – und der Gelehrten-Charakterklasse angehört – kann es eine Universität besuchen. Hier erhält es nicht nur weitere Talentpunkte, sondern erwirbt sich auch das Recht, mit einem weiteren Studiengang zu promovieren. Mit dem zweiten Studiengang verdient sich das Kind schließlich einen Doktortitel mitsamt seinen Vorteilen.

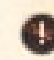

*Mit dem 12. Lebensjahr können Kinder mit der Gelehrten-Charakterklasse den ersten und anschließend den zweiten Studiengang auf einer Universität besuchen.*

Ab dem 16. Lebensjahr gilt ein Kind als erwachsen und kann von da an in die Spielergruppe aufgenommen werden. Öffnen Sie dazu den Stammbaum Ihrer Dynastie, klicken Sie den jungen Erwachsenen an und danach auf die Schaltfläche *In Gruppe aufnehmen*.

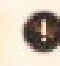

*Mit dem 16. Lebensjahr gelten Kinder als erwachsen und können ab dann in die Spielergruppe aufgenommen werden. Öffnen Sie dazu den Stammbaum Ihrer Dynastie, klicken Sie den Charakter an und dann auf die Maßnahme In Gruppe aufnehmen.*

## POLITIK & GERICHTSHOF

## DER STADTRAT

## AUF EIN AMT BEWERBEN

Damit sich einer Ihrer Charaktere auf ein Amt bewerben kann, müssen drei Voraussetzungen erfüllt sein: 1. muss der Charakter einen Wohnsitz in der Ortschaft bewohnen, in der er sich bewerben will, 2. muss der Charakter – und somit Ihre gesamte Dynastie – mindestens den Titel Bürger führen und 3. muss das entsprechende Amt zum Zeitpunkt der Bewerbung frei sein.

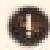

*Schicken Sie Ihren Charakter in das Rathaus. Dann klicken Sie auf die Maßnahme Auf ein Amt bewerben.*

Bedenken Sie bei einer Amtsbewerbung, dass sich jeder Charakter **hochdienen** muss. Mehr dazu finden Sie weiter unten in diesem Kapitel.

## DIE ORTSCHAFTSSTUFF

Jede Ortschaft verfügt über einen Rat. Die Anzahl der Ämter im Rat, wie auch die zu den Ämtern gehörenden Privilegien, hängen von der Ortschaftsstufe ab. Die Stufe einer Ortschaft wiederum hängt von ihrer Einwohnerzahl ab. Wächst die Einwohnerzahl, so steigt auch die Ortschaftsstufe und damit auch die Zahl der Ämter.

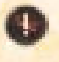

Eine Übersicht aller Ortschaftsstufen und den Ämtern in den Ortschaften finden Sie unter *Tabellen & Übersichten.*

## MINISTERIEN & ÄMTERHIERARCHIE

Die Ämter teilen sich in sieben Ministerien auf, wobei jedes Ministerium nur durch einen einzigen Amtsträger je Ortschaft vertreten ist.

*Eine Übersicht der Ministerien fi nden Sie unter Tabellen & Übersichten.*

Sobald die Ortschaft um eine Stufe aufgestiegen ist, nehmen die aktuellen Amtsträger das nächst höhere Amt ihres Ministeriums ein. So wird also der Schultheiß zum Dorfschulzen, der Weibel zum Hauptmann und der Schlichtmann zum Dorfvogt.

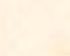

*Wenn eine Ortschaft um eine Stufe ansteigt, erhalten die Amtsträger das nächst höhere Amt ihres Ministeriums.*

Die Ämter einer Ortschaft verteilen sich auf 5 Ebenen, wobei die erste die niedrigste und die fünfte die höchste Ebene darstellt. Wie Sie in der unten stehenden Tabelle sehen können, ist die höchste Ebene des Dorfes die zweite, während die höchste Ebene der Freien Stadt die fünfte ist.

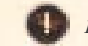

*Eine Übersicht der politischen Ebenen fi nden Sie unter Tabellen & Übersichten.*

Ein Charakter muss sich immer von der untersten Ebene nach oben arbeiten. Würde er also einmal in einem Dorf Weibel gewesen sein, kann er sich in einer Freien Stadt anstatt gleich auf den Posten des Marschalls oder Obersten Richters nur auf den Posten des Henkers oder des Pachtmeisters bewerben.

## AMTSPRIVILEGIEN

Jeder Amtsträger verfügt über eine Anzahl von Amtsprivilegien. Einige dieser Privilegien sind passiv, verleihen dem Inhaber also bestimmte Vorteile, ohne direkt eingesetzt zu werden. Die übrigen, aktiven Amtsprivilegien können wie Maßnahmen genutzt werden: *Tabellen & Übersichten*

Zusätzlich erhält jeder Amtsträger ein Amtseinkommen, das sich aus der Ebene des Amtes errechnet. Auch kann er Absetzungsanträge für ein anderes Mitglied des Rates einreichen und natürlich sein Amt freiwillig niederlegen.

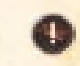

*Zusätzlich zu den Amtsprivilegien erhält jeder Amtsträger ein Einkommen und darf sowohl Absetzungsanträge stellen als auch sein Amt freiwillig niederlegen.*

## DIE AMTSSITZUNG

Amtssitzungen werden angesetzt, wenn es eine Entscheidung über einen Absetzungsantrag und/oder eine Amtbewerbung zu fällen gilt. Jeder Teilnehmer der Sitzung wird informiert und erhält einen Eintrag in seinem Terminbuch.

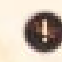

*Vor dem Sitzungstermin wird eine Nachricht mit einer Aufforderung zum Erscheinen verschickt. Darin ist auch ein Hinweis, ob der Charakter es noch rechtzeitig schaffen kann.*

Bei Amtssitzungen ist die Entscheidung der Computerspieler von der Gunst abhängig. Beeinfl usst wird die Entscheidung zusätzlich durch die *Rhetorik* des Antragstellers und der *Empathie* der Entscheidungsträger.

Um die Gunst noch während einer Sitzung zu beeinflussen, haben Sie in der Bedenkzeit nach der Vorstellung der Kandidaten einen Moment Zeit, bestimmte Maßnahmen und/oder Artefakte einzusetzen.

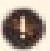

*Die Entscheidung eines Computerspielers hängt von der Gunst ab. Sie können noch während einer Sitzung Maßnahmen und/oder Artefakte zum Einsatz bringen, um die Gunst der entscheidenden Ratsmitglieder zu beeinfl ussen.*

Es kann durchaus vorkommen, dass bei einer Abstimmung ein Patt entsteht oder aber kein entscheidungsberechtigter Amtsträger bei der Sitzung anwesend ist. In so einem Fall entscheidet immer das Los.

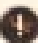

*Wenn es bei einer Amtssitzung zu keinem Ergebnis gekommen ist, dann entscheidet das Los.*

## Antrag auf Absetzung

Bei einem Antrag auf Absetzung beraten alle Amtsträger des Rates. Dabei tritt der Antragsteller gegen den Abzusetzenden an.

### Vergabe eines Amtes

Bei einer Amtwahl entscheiden die Ratsmitglieder der nächst höheren Ebene und der höchste Amtsträger des Rates über die bis zu vier Bewerber um den zu vergebenen Amtssessel. Ist das höchste Amt im Rat zu besetzen, so entscheiden alle Amtsträger.

Möchten Sie sich also in einer Stadt um den Posten des *Gildenmeisters* bewerben, so entscheiden *Inquisitor*, *Seneschall* und *Bürgermeister*, ob Sie das Amt zugesprochen bekommen.

## RECHT & UNRECHT

## VERBRECHEN & BEWEISE

Wann immer Ihre Dynastiecharaktere oder deren Angestellte Verbrechen begehen, können alle Beobachter Beweise gegen Ihre Dynastie erhalten.

*Bei einem Verbrechen erhalten alle Beobachter mit einer bestimmten Wahrscheinlichkeit einen Beweis gegen den Täter.*

Als Verbrechen werden alle Maßnahmen gewertet, die andere Personen schädigen, also beispielsweise Sabotagen, Angriffe auf ehrbare Bürger (alle außer Charaktere der Gauner-Klasse), Einbrüche, Entführungen, Wegelagerei, Drohungen, Erpressungen, etc. Aber auch Bestechung und das Benutzen von Gebräuen, um jemanden zu schädigen, zählen zu den Verbrechen.

Jedes Verbrechen hat eine bestimmte Wertigkeit und eine Qualität. So haben geringe Verbrechen, wie Bestechung und Taschendiebstahl, auch eine geringere Wertigkeit als beispielsweise Entführung und Mord. Die Qualität wiederum gibt Aufschluss darüber, aus wievielter Hand der Beweis stammt, also ob man das Verbrechen selbst beobachtet oder den Beweis als Gerücht gehört hat.

*Die Wertigkeit eines Beweises gibt die Schwere des Verbrechens an. Die Qualität sagt aus, ob der Charakter das Verbrechen selbst beobachtet hat oder ob er den Beweis von jemandem bekommen hat. Je höher die Qualität eines Beweises, desto wahrscheinlicher ist die Verurteilung. Je höher die Wertigkeit, desto höher die Bestrafung bei einem Schuldspruch.*

#### BEWEISE SAMMELN

Um an Beweise für die Verbrechen Ihrer Konkurrenten heranzukommen, können Sie Ihre Schergen einsetzen. Diese ermöglichen Ihnen zwei Maßnahmen – vorausgesetzt, in Ihrem Wohnsitz sind die entsprechenden Erweiterungen eingerichtet: *Sich umhören* und *Jemanden ausspionieren*.

Mit ersterer Maßnahme spricht der Scherge willkürlich Passanten an und kann so Beweise mit niederer Qualität erfahren. Auf dieselbe Weise erfahren auch andere Charaktere von Verbrechen.

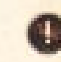

*Mit der Maßnahme Sich umhören befragen Schergen willkürlich Passanten und erhalten dadurch Beweise von niederer Qualität.*

Mit der zweiten Maßnahme können Sie einen Schergen direkt an die Fersen eines Charakters hängen. In Abhängigkeit von dessen Talent *Empathie* und dem Talent *Schattenkunst* des Täters kann der Scherge Verbrechen selbst entdecken und erhält für seinen Auftraggeber Beweise mit besonders hoher Qualität.

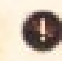

*Mit Jemanden ausspionieren heftet sich ein Scherge direkt an die Fersen eines Charakters und kann so Beweise von besonders hoher Qualität erhalten.*

## ANKLAGE EINREICHEN

Sobald Sie genug Beweise gegen einen Konkurrenten zusammengetragen haben, können Sie den Delinquenten vor den Kadi zerren. Die Ihnen bekannten Beweise können Sie im *Tagebuch* auf der Seite Beweisbuch finden.

*Schicken Sie Ihren Charakter in das Rathaus. Dann klicken Sie auf die Maßnahme Jemanden anklagen.*

#### DIE GERICHTSVERHANDLUNG

Bei einer Gerichtsverhandlung sind fünf Personen von essentieller Bedeutung: der Ankläger, der Angeklagte, der Vorsitzende (Richter) und zwei Beisitzer (zufällig bestimmte Personen).

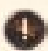

*Vor dem Gerichtstermin wird eine Nachricht mit einer Aufforderung zum Erscheinen verschickt. Darin ist auch ein Hinweis, ob der Charakter es noch rechtzeitig schaffen kann.*

Bei der Verhandlung buhlen der Ankläger wie der Angeklagte um die Gunst des Richters und seiner beiden Beisitzer. Zusätzlich wird die Entscheidung des Richters und der beiden Beisitzer durch die *Rhetorik* von Ankläger und Angeklagtem sowie durch ihre eigene *Empathie* beeinflusst.

Um die Gunst noch während einer Gerichtsverhandlung zu beeinflussen, haben Sie nach Verlesen der Anklageschrift einen Moment Zeit, bestimmte Maßnahmen und/oder Artefakte einzusetzen.

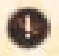

*Die Entscheidung des Gerichts hängt von der Gunst ab. Sie können noch während einer Sitzung Maßnahmen und/oder Artefakte zum Einsatz bringen, um die Gunst von Richter und Beisitzern zu beeinfl ussen.*

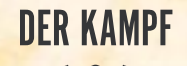

## AUF LEBEN UND TOD

Bei einem Kampf sind die Talente *Kampfkunst* und *Geschick* gefragt. Mit Kampfkunst greift ein Charakter seinen Gegner an und dieser versucht den Angriff mit seiner Geschicklichkeit abzuwehren.

## **SCHADEN**

Immer, wenn ein Angriff glückt wird Schaden angerichtet. Schaden wird von den Lebenspunkten eines Charakters abgezogen.

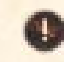

*Der Schaden wird aus dem Schadenswert der Waffe, dem Talent Kampfkunst und der Charakterstufe ermittelt.*

Rüstungen hingegen schützen den Charakter vor einem Teil des Schadens. Dabei wird der gesamte Rüstungswert der getragenen Rüstung aufaddiert und prozentual vom Schaden abgezogen. Hat die gesamte Rüstung also einen Rüstungswert von 65, so werden 65% des angerichteten Schaden abgehalten.

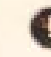

*Schaden wird durch Rüstung teilweise abgehalten: der gesamte Rüstungswert wird prozentual vom Schaden abgezogen.*

In Abhängigkeit der *Kampfkunst* besteht eine gewisse Chance pro Angriff, einen kritischen Treffer zu erzielen. Ein kritischer Treffer richtet weitaus mehr Schaden an als ein gewöhnlicher Treffer.

## OHNMACHT & TOD

Wenn die Lebenspunkte auf oder unter 10% sinken, wird der Charakter ohnmächtig. Eine Ausnahme dabei bilden die Nicht-Dynastiecharaktere der Gauner-Klasse, die nicht ohnmächtig werden können und weiterkämpfen, bis ihre Lebenspunkte aufgebraucht sind.

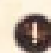

*Ohnmächtige Charaktere kann man mit den entsprechenden Maßnahmen die Knochen brechen, Ausrauben oder ganz den Garaus machen (Jemandem den Rest geben).*

## SEID GERÜSTET

Es ist ratsam einen Charakter, der in Kampfhandlungen verstrickt werden könnte, mit einer Waffe und Rüstung auszustatten. Dafür finden Sie im Inventar vier Ausrüstungsslots: je einen Slot für Helm, Körper, Arme/Beine und Nahkampfwaffe.

## **WAFFEN**

In *Die Gilde 2* können Sie zusätzlich zum Kampf mit bloßer Faust zwischen fünf verschiedenen Waffen wählen. Die Waffen unterscheiden sich in der Höhe der von ihnen angerichteten Schadenspunkte.

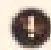

*Eine Übersicht aller Waffen finden Sie unter Tabellen & Übersichten.* 

## RÜSTUNGEN

Es gibt sieben verschiedene Rüstungsteile in *Die Gilde 2*. Die Rüstungen unterscheiden sich in der Trageart und in ihrem Rüstungswert.

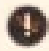

*Eine Übersicht aller Rüstungen fi nden Sie unter Tabellen & Übersichten.*

## DAS DUELL

Ab dem Titel Patrizier ist es einem Charakter möglich, eine andere Person so sehr zu beleidigen, dass diese Satisfaktion fordert. Der Duelltermin wird auf den Beginn der nächsten Runde festgesetzt. Wer nicht erscheint, der erleidet erhebliche Gunsteinbußen.

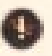

*Vor dem Duelltermin wird eine Nachricht mit einer Aufforderung zum Erscheinen verschickt. Darin ist auch ein Hinweis, ob der Charakter es noch rechtzeitig schaffen kann.*

Der Duellplatz befindet sich meist außerhalb der einzelnen Ortschaften. Dort warten ein Doktor und zwei Sekundanten auf die Kontrahenten. Wer beim Duell nicht betrügt, der wird im Anschluss vom Doktor behandelt.

## **BETRÜGEN**

Am Anfang des Duells können beide Kontrahenten entscheiden, ob sie betrügen wollen oder nicht. Betrügen verschafft Vorteile gegenüber dem Gegner, bedeutet aber auch, dass der Doktor nicht helfen wird.

*Wer betrügt verschafft sich Vorteile, nimmt aber auch in Kauf, dass der Doktor die Hilfe nach dem Duell verweigert.*

## SCHNELL SCHIEBEN

Ein schneller Schuss mindert zwar die Zielgenauigkeit, aber Sie können den Gegner derart überraschen, dass er nur sehr schwer ausweichen kann.

## ZIELEN UND SCHIEßEN

Ihr Charakter zielt erst und schießt dann.

## BELEIDIGEN

Hiermit können Sie Ihren Gegner derart einschüchtern, dass seine nächste Aktion erschwert wird, wobei egal ist, ob er als nächstes schießt oder ausweicht. Für das Beleidigen wird die *Rhetorik* Ihres Charakters gegen die *Empathie* Ihres Gegners geprüft.

## **AUSWEICHEN**

Ihr Charakter versucht, dem Schuss des Gegners auszuweichen. Dabei ist das Talent *Geschicklichkeit* gefragt.

## TABELLEN & ÜBERSICHTEN

## TALENTE

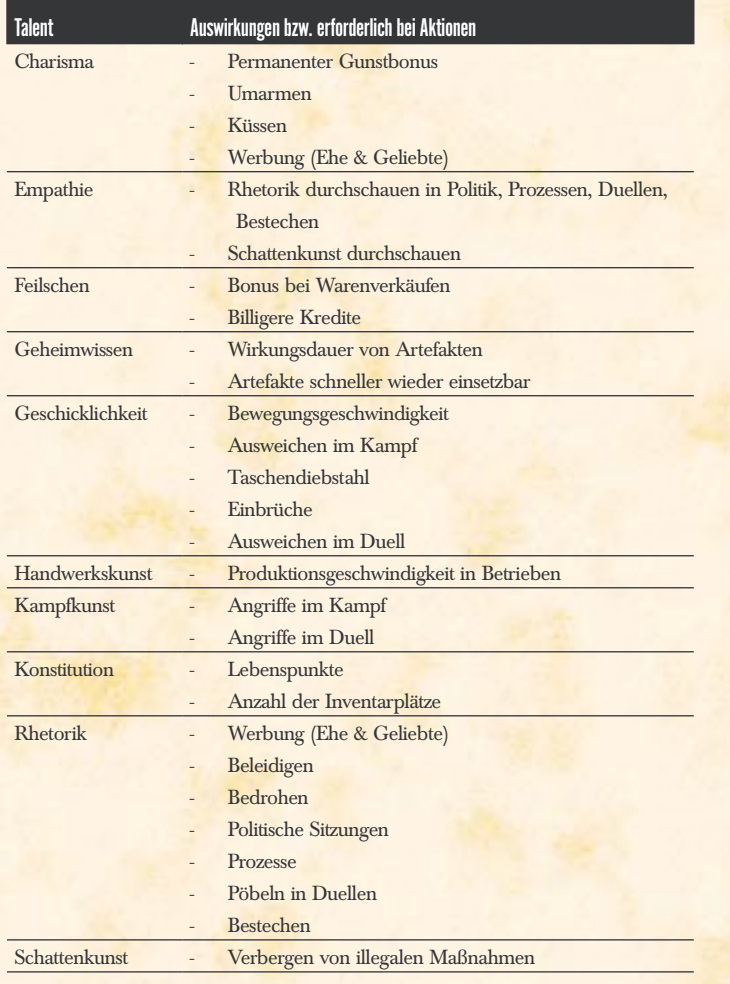

## **STERNZEICHEN**

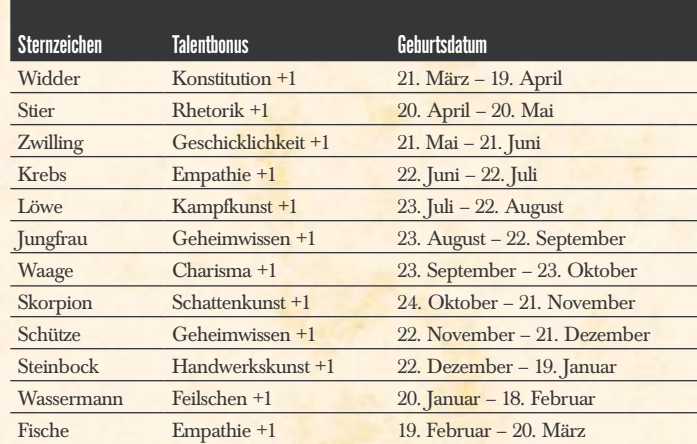

## **CHARAKTERSTUFEN**

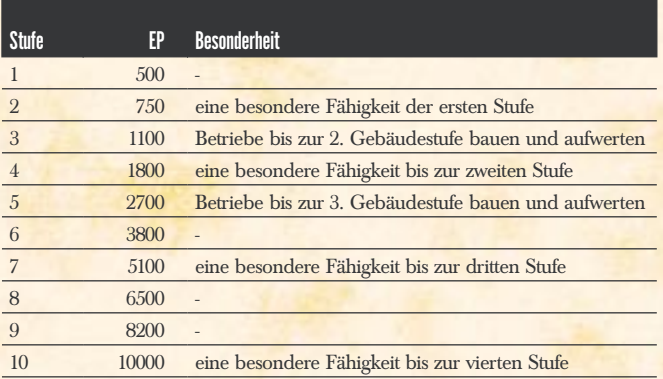

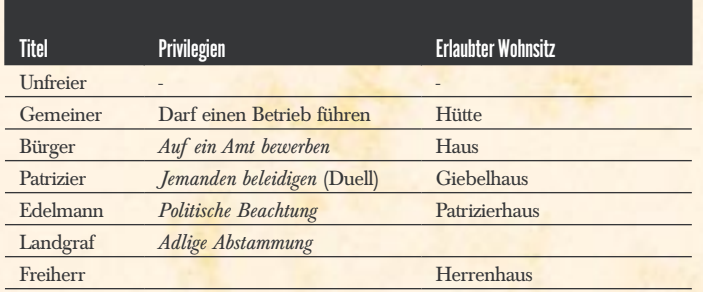

## ORTSCHAFTSSTUFEN & ÄMTER

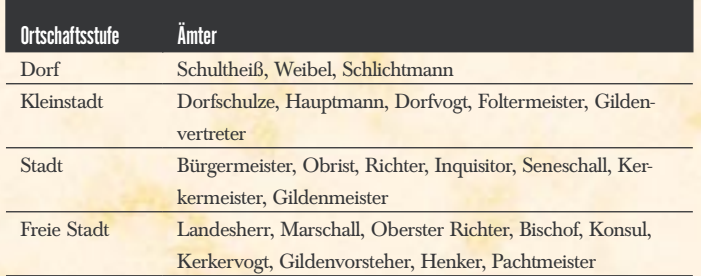

## **MINISTERIEN & ÄMTERHIERARCHIE**

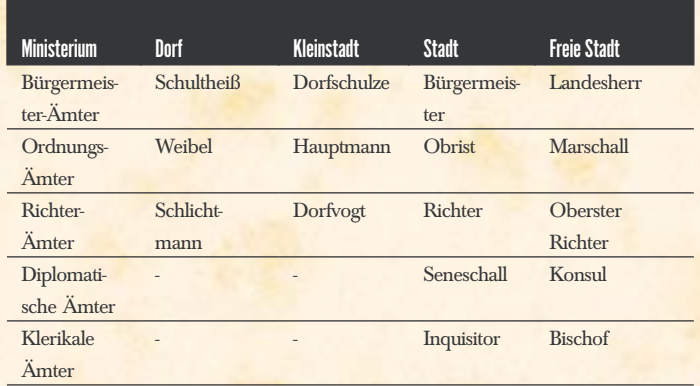

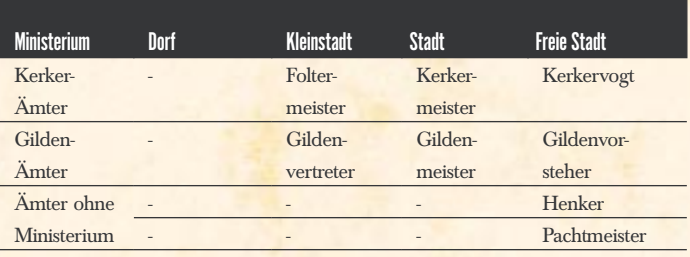

## POLITISCHE EBENEN

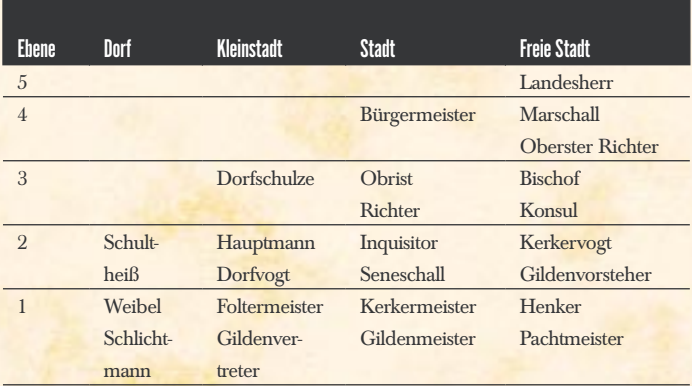

## WAFFEN & RÜSTUNGEN

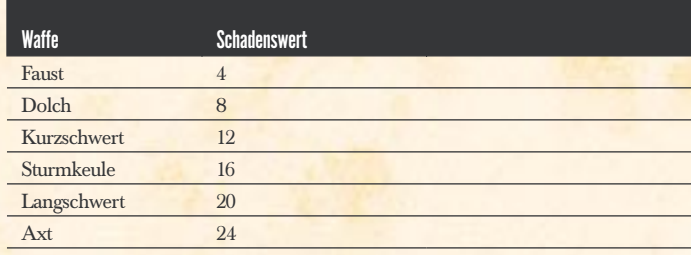

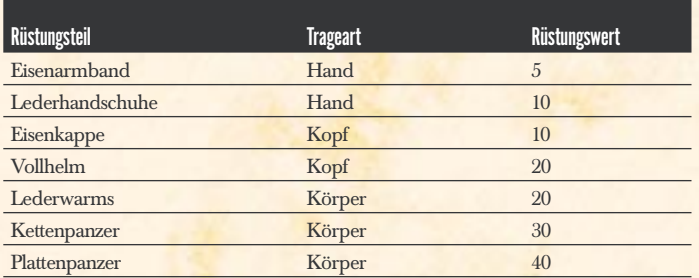

## TASTATURBELEGUNG & MAUSSTEUERUNG

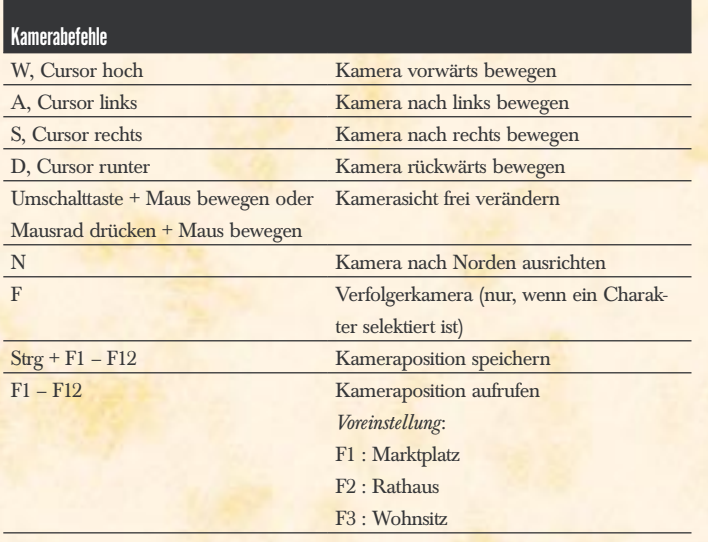

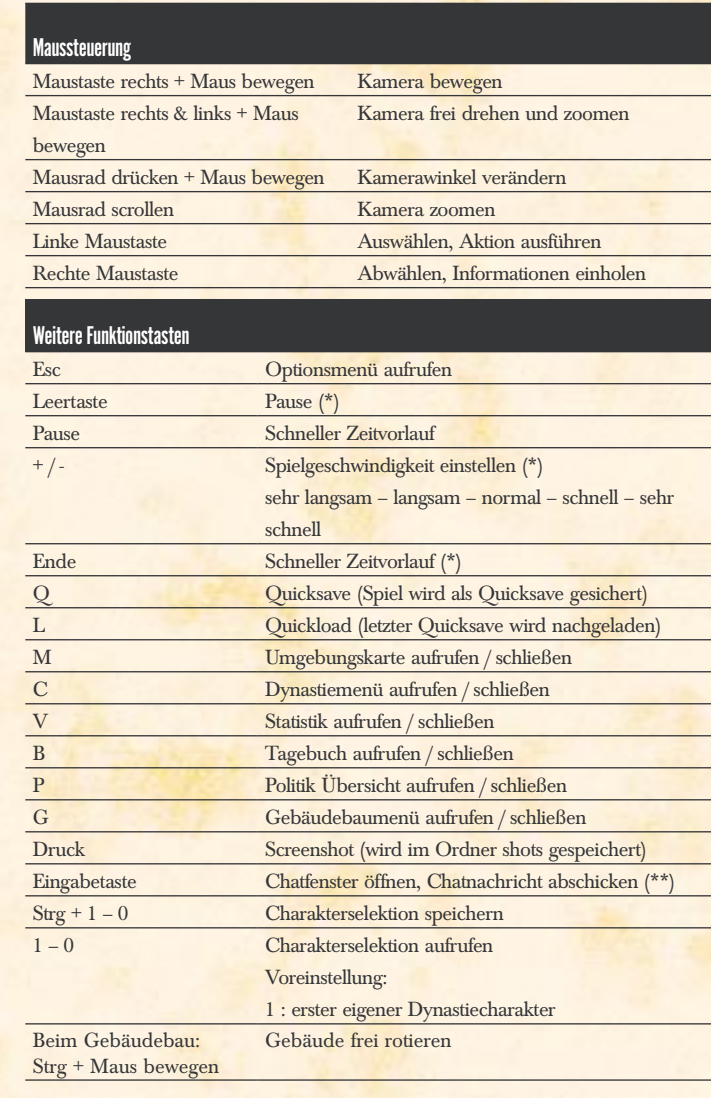

*(\*) nur bei einer Einzelspieler-Partie (\*\*) nur bei einer Mehrspieler-Partie*

## MITWIRKENDE **Orchestra**

## *AHFAD STUDIOS*

Project Lead Tobias Severin

Lead Design Lars Martensen

Technical Director Ulrich Haar

Lead Programmer Carsten Stolpmann

### **Programmers**

Stefan Dilger Lukas Henschke Uwe Hoepner Matthias Meyer

### Additional Programming

Wolfgang H. Alwin Fandrych René Janovsky Paul Kamma Alexander Köhn Martin Wahnschaffe

Creative Director Matti Jäger

Technical Lead Artist Matthias Kästner

## **Artists**

Matthias André Simon Fuchs Christopher Haack Kathleen Kunze Katrin Sachse Daniel Schindler Jörg Tobergte

#### **Additional Artists**

Manuel Virks

Andreas Adameck Björn Allenstein Danny Freitag Lisa Heschl Thomas Hess Ruben Hohndorf Till Maginot Oliver Smit Jarek Travnicek

## Gamedesign and Scripting

Thomas Fischer Paul Kamma Lars Martensen Heinrich Meyer Tobias Severin und das 4HEAD-Team

Map Design Michael Holzapfel Manuel Virks

## **Historical Research**

Heinrich Meyer **Jerry Sutton** 

Quality Assurance Manager Michael Kairat

#### **Quality Assurance**

Sven Abend Tobias Horn Sebastian Krätzig Nicole Martini Torsten Weinstein

## Music & Sound FX

Original Score written by: Tilman Sillescu Alexander Röder Markus Schmidt Pierre Langer except for >Thief of the Night< by Proud Music

## Original Sound Design by Pierre Langer Produced by:

Dynamedion www.dynamedion.com

Score Layout by Marco Jovic

## Thüringen Philharmonie Gotha - Suhl

**Conductor** Bernd Ruf

Orchestra recorded, edited and mixed by GENUIN Musikproduktion, Leipzig, Germany

Recording Engineer / Producer Holger Busse

#### Lampoons

Stefan Bollmann Fabian Hackhofer Stefan Kubitsch Christian Mielke Daniel Oldenburg Johannes Ott Marcus Reichel Lisa P. Reitz Michael Rohl Adrian Sieß Irene Wesely sowie Don Edello Gimbar Hungriger Hugo Krakau Lunarius

Manual Heinrich Meyer Public Relations Kathleen Kunze

Office Management Tanja Hänjes

scream

Disciplinary Measures Dipl. Barbar Grom Hell-

**JOWOOD PRODUCTIONS** SOFTWARE AG

**Producer** Ralf Adam Sascha Pieroth

Associate Producer Michael Kairat

Brand Management Stefan Berger Arnold Pötsch

**Marketing** Gerald Kossaer Nicole Mühlbacher Johannes Natterer

Public Relations Tamara Berger

**Localisation** Gennaro Giani

**Art Direction** Bernhard Döller Sabine Schmid

Internal Quality Assurance Andreas Gudz Anton Seicarescu

Copy Protection & Mastering Rudolf Doringer

Florian Kernler

## **Weh**

Martin Langbrugger Ernst Satzinger

**Community** Johann Ertl

External QA Quantic Lab

DEEP SILVER

Product Management Steffen Schamberger

**Public Relations** Martin Metzler

**Marketing** Mario Gerhold Georg Larch

Head of Production Christian Moriz

## ENDBENUTZER-LIZENZVERTRAG

## End – user license agreement (EULA)

Das vorliegende Handbuch, die mitgelieferte Original-Software und die Verpackung sind urheberrechtlich und/oder markenrechtlich geschützt. Alle Urheber- und Leistungsschu<del>tzre</del>chte vorbehalten. Sie darf nur durch den autorisierten Handel verkauft und ausschließlich privat genutzt werden. Bevor Sie die Software verwenden, lesen Sie bitte diese Lizenz aufmerksam durch. Indem Sie das Softwareprodukt verwenden erklären Sie sich einverstanden, durch die Bestimmungen des EULAs gebunden zu sein.

#### **1.Softwareproduktlizenz**

#### **1.1 Durch diesen Endbenutzer-Lizenzvertrag werden Ihnen folgende Rechte eingeräumt:**

Dieser Endbenutzer-Lizenzvertrag ist ein rechtsgültiger Vertrag zwischen Ihnen (entweder als natürliche oder als juristische Person) und der JoWooD Productions Software AG. Durch den Erwerb dieser Original-Software wird Ihnen das Recht eingeräumt, die Software auf einem (1) Computer zu nutzen. JoWooD Productions Software AG überträgt kein Eigentumsrecht an der Software auf Sie - diese Lizenz gilt nicht als "Verkauf" der Software. Sie sind Eigentümer des Speichermediums, auf der die Software aufgezeichnet ist, JoWooD Productions Software AG bleibt voll und ganz Eigentümer der Software auf dem Speichermedium und der zugehörigen Dokumentation sowie Inhaber aller Rechte an geistigem und gewerblichem Eigentum, das darin enthalten ist. Diese nicht-exklusive und persönliche Lizenz gibt Ihnen das Recht, das Softwareproduktes auf einem kompatiblen Computer zu verwenden und anzuzeigen. Jede andere Nutzung, <mark>insbesonde</mark>re die unautorisierte Vermietung, Verbreitung, öffentliche Vorführung oder sonstige Darbietung, z.B. auch in Schulen, Universitäten, die Vervielfältigung, Mehrfachnutzung oder Überspielung und jeder Vorgang, durch den diese Software oder Teile davon der Öffentlichkeit zugänglich gemacht wird (auch über Internet oder andere Online-Systeme) ist ohne vorherige schriftliche Zustimmung untersagt. Die Original Software, sowie das Handbuch, darf nicht geändert oder übersetzt werden. Die Dekompilierung und das Erstellen einer Sicherungskopie, ist, da nicht für die Benutzung der Original Software notwendig, untersagt. Dieser Endbenutzer-Lizenzvertrag gewährt Ihnen keinerlei Rechte in Verbindung mit Marken von JoWooD Productions Software AG.

#### **2. Beschreibung weiterer Rechte und Einschränkungen**

#### **2.1 Beschränkte Garantie**

JoWooD Productions Software AG garantiert für einen Zeitraum von 90 Tagen ab Kauf (Kassabon), dass die Software im Wesentlichen gemäß den begleitenden gedruckten Materialien arbeitet. Die gesamte Haftung von JoWooD Productions Software AG und Ihr alleiniger Anspruch besteht nach Wahl von JoWooD Productions Software AG entweder in der Rückerstattung des bezahlten Preises, oder in der Reparatur oder dem Ersatz des Softwareproduktes, da<mark>s der beschränkten Garantie</mark> von JoWooD nicht entspricht, soweit die Original <mark>Software</mark> (inklusive Verpackung und Handbuch) zusammen mit einer Kopie der Rechnung an JoWooD Productions Software AG zurückgege ben wird. Diese beschränkte Garantie gilt nicht, wenn (i) die Original Software für kommerzielle oder gewerbliche Zwecke erworben oder genutzt wurde (jegliche Nutzung dieser Art ist strengstens untersagt) oder (ii) der Fehler des S<mark>oftwareproduktes auf einen</mark> Unfall, Missbrauch oder fehlerhafte Anwendung zurückzuführen ist. Etwaige gesetzliche Gewährleistungs- oder Haftungsansprüche, welche Ihnen nach dem Gesetz gegen den Händler zustehen, von dem Sie Ihr Exemplar des Softwareproduktes erhalten haben, werden hierdurch weder ersetzt noch beschränkt.

Wenden Sie sich mit Ihrem etwaigen Anspruch auf Umtausch einer mängelbehafteten CD – unter Vorlage der CD und der Zahlungsquittung - direkt an den Händler von dem Sie Ihr Exemplar des Softwareproduktes erhalten habe.

#### **2.2 Haftungsbeschränkung**

Im größtmöglichen, durch das anwendbare Recht gestattetem Umfang, lehnt die JoWooD Productions Software AG jeder Haftung für irgendwelche besonderen, zufälligen, indirekten oder Folgeschäden (insbesondere für ent gangenen Gewinn) ab, die aus der Verwendung oder der Unmöglichkeit der Verwendung des Softwareproduktes entstehen. Dies gilt auch dann, wenn JoWooD Productions Software AG zuvor auf die Möglichkeit solcher Schäden hingewiesen hat

#### **3. Rechtswahl und Salvatorische Klausel**

Auf alle Rechtsfragen aus oder im Zusammenhang mit diesem Vertrag ist österreichisches Recht anzuwenden. Sollten Bestimmungen dieses Vertrages ungültig oder undurchsetzbar sein oder werden, so bleibt der Restvertrag unberührt.

## Löse das letzte Rätsel des 20. Jahrhunderts

# Geheimakte TUNGUSKA

"Knobelspaß höchster Qualität" 4players.de

7 ::

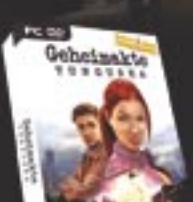

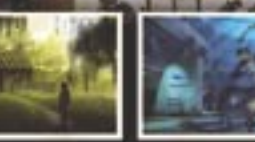

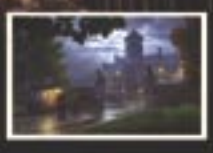

www.geheimakte-game.de

**New Optionally Editorium** SNOOP KEY

Das femeinde Point & Click Adventure - ab September im Handel.

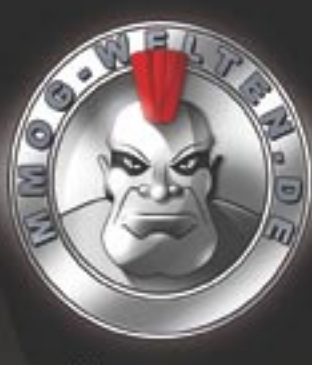

## **PRÄSENTIERT** Die Visa Card für Gamer

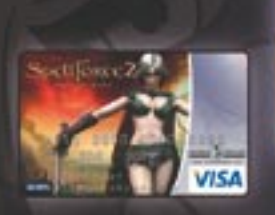

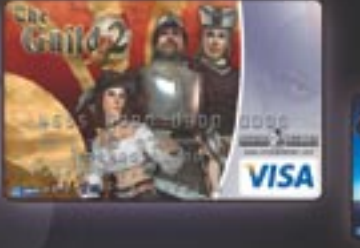

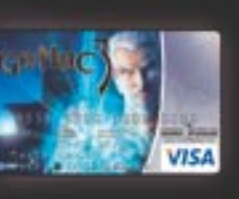

## www.VISA-Welten.de

weltweit shoppen weltweit online spielen coole Motive auswählen ab 14 Jahre erhältlich\* ab 0,00€ Jahresgebühr\* Guthabenverzinsung ... UND VIELES MEHR!

## www.MMOG-Welten.de

Die ganze Welt der Online Rollenspiele News, Reviews, Previews, Gewinnspiele und massig Fanseiten zu Deinem MMORPG!

THE HISTORY CHANNEL w.thehistorychannel.d

ढ

auf dem Fernsehsender THE HISTORY

Programm und Empfang unter

Mehr Informationen zu

Ceschichte

sie

Geschichte erleben

**Serial Key**

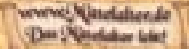

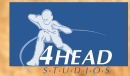

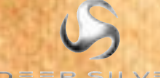

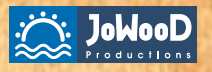

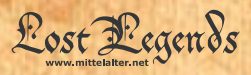

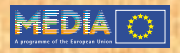

© 2006 by JoWooD Productions Software AG, Pyhrnstraße 40, A-8940 Liezen, Austria. (p) Deep Silver, a division of Koch Media GmbH, Gewerbegebiet 1, 6600 Höfen,<br>Austria. Developed by 4Head Studios. Developed with the support The use of the game is subject to an End–user license agreement (EULA). Nicht für die Vermietung bestimmt!

R

ECD008146M